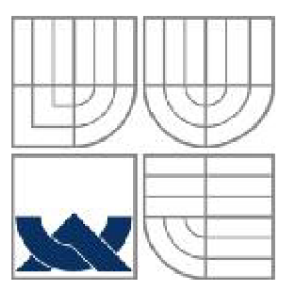

## VYSOKÉ UČENÍ TECHNICKÉ V BRNĚ BRNO UNIVERSITY OF TECHNOLOGY

FAKULTA PODNIKATELSKÁ ÚSTAV INFORMATIKY (Ul)

FACULTY OF BUSINESS AND MANAGEMENT DEPARTMENT OF INFORMATICS

## VYUŽITÍ VÝPOČETNÍ TECHNIKY PRO OPTIMALIZACI MONEY MANAGEMENTU

**AN APPLICATION OF COMPUTING METHODS TO MAXIMIZE THE PERFORMANCE OF MONEY MANAGEMENT SYSTEMS** 

BAKALÁRSKA PRÁCE

BACHELOR'S THESIS

**AUTOR PRÁCE** 

MIROSLAV MICHALKO

AUTHOR

VEDOUCÍ PRÁCE

Ing. STANISLAV ŠKAPA, Ph.D.

BRNO 2007

**SUPERVISOR** 

**Vysoká Skok; Vysoké učení technické v Brne Akademický rok; 2006/2007 Fakulta: podnikatelská Ústav: informatiky** 

# **ZADANÍ BAKALÁŘSKÉ PRÁCE**

## **Miroslav Michalko**

**6209R021 - Manažerská informatika** 

**Ředitel ústavu v souladu se zákonem Č, 111/1998 o vysokých Školách, Studijním a zkušebním řádem VUT v Brně a Směrnicí děkana pro realizaci bakalářských a magisterských studijních programů Vám zadává bakalářskou práci s názvem:** 

**Vy užití výpočetní techniky pru optimalizaci money managementu** 

An application of computing methods to maximize the performance **of money management systems** 

**Pokyny pro vypracování:** 

 $\mathcal{A} = \mathcal{A}$  .

**Úvod Teoretická východiska práce Analýza problému a současné situace Vlastní návrhy řešení Záver** 

Podle § 60 zákona č. 121/2000 Sb. (autorský zákon) v platném znění, je tato práce "Školním dílem". Využití této práce se řídí právním režimem autorského zákona. Citace povoluje Fakulta podnikatelská Vysokého učení technického v Brně. Podmínkou externího využití této práce je uzavření "Licenční smlouvy" dle autorského zákona.

**Rozsah grafických prací:** 

**dle polřeby** 

**Rozsah původní zprávy:** 

**cca 40 stran** 

**Seznam odborné literatury:** 

**ANCHEU]S,S. Technical Analysis from A to Z. McGraw-Hill Professional,** 2**000.3SO s. ISBN 00-713-6348-1 DLOUHÝ, M. Simulace pro ekonomy, vyd. VŠE, Praha, 2GG1. 152 s. ISBN 80-245-0973-3.** 

**ELDER, A, Come into My Trading Room. 1998. 313s. ISBN 04-712-2534-7. KANTAJ, Počítačové technologie na kapitálových trzích. Computer Press, 1998. 225 S, ISBN 80-722-6073-1.** 

**FANTAJ- Počítačové analýzy kapitálových trhů. Karolinum, 1999, 147 s, JSBN 80-110-0979-8.** 

HANÁK, J. Visual Basic 2005 pro pokročilé. Zoner Press, 2006. 316 s. ISBN 80-868-1552-8 **JÍLEK,** J. **finanční a komoditní deriváty v praxi. Grada, 2005, 630 s. ISBN 80-247-1099^.**  VIRIUS, M. Aplikace matematické statistiky - Metoda Monte Carlo, vyd. ČVUT, 1999. 168 s. **ISBN: 80-01-01779-6.** 

**Vedoucí bakalářské práce: Ing. Stanislav Škapa, PhD.** 

**Datum zahájení bakalářské práce: 31. října 2006**  Datum odevzdání bakalářské práce: 31. května 2007

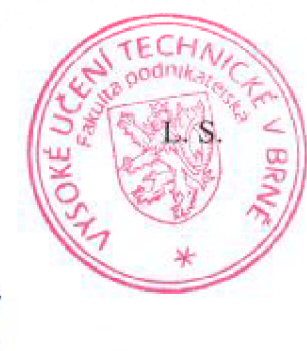

Ing. Jiří Kříž, Ph.D. **Ředitel ústavu Děkan** 

Doc. Ing. oš Koch, CSc.

**V Bme dne: 16. února 2007** 

## L**ICENČNÍ SMLOUVA POSKYTOVANÁ K VÝKONU PRÁVA UŽÍT ŠKOLNÍ DÍLO**

uzavřená mezi smluvními stranami:

#### **1. Pan/paní**

Jméno a příjmení: Miroslav Michalko Bytem: 70, Malé Zálužie, Slovensko Narozen/a (datum a místo): 15. januára 1984 v Nitre (dále jen "autor")

a

#### **2. Vysoké učení technické v Brně**

Fakulta podnikatelská

se sídlem Kolejní 2906/4, 612 00, Brno

jejímž jménem jedná na základě písemného pověření děkanem fakulty:

Ing. Jiří Kříž, Ph.D., ředitelem Ústavu informatiky

(dále jen "nabyvatel")

#### **ČI. 1 Specifikace školního díla**

1. Předmětem této smlouvy je vysokoškolská kvalifikační práce (VŠKP):

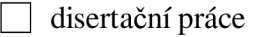

- diplomová práce
- $\overline{\boxtimes}$  bakalářská práce
- jiná práce, jejíž druh je specifikován jako

(dále jen VSKP nebo dílo)

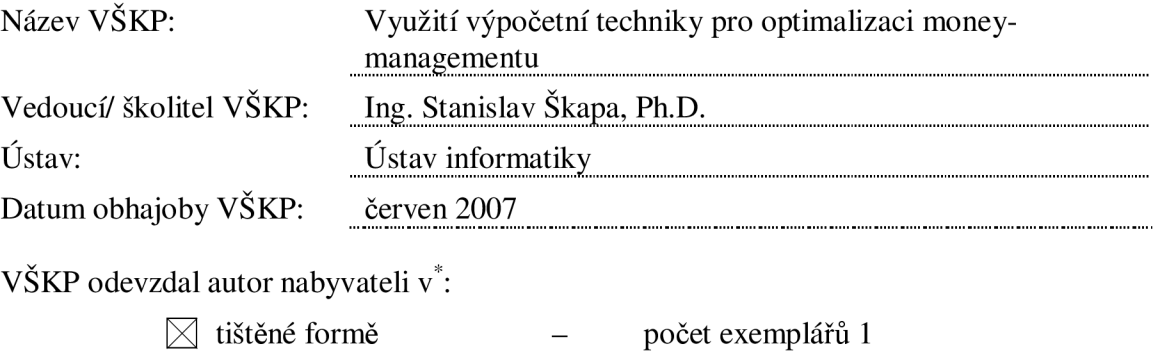

 $\boxtimes$  elektronické formě – počet exemplářů 1

hodící se zaškrtněte

- 2. Autor prohlašuje, že vytvořil samostatnou vlastní tvůrčí činností dílo shora popsané a specifikované. Autor dále prohlašuje, že při zpracovávání díla se sám nedostal do rozporu s autorským zákonem a předpisy souvisejícími a že je dílo dílem původním.
- 3. Dílo je chráněno jako dílo dle autorského zákona v platném znění.
- 4. Autor potvrzuje, že listinná a elektronická verze díla je identická.

#### **Článek 2 Udělení licenčního oprávnění**

- 1. Autor touto smlouvou poskytuje nabyvateli oprávnění (licenci) k výkonu práva uvedené dílo nevýdělečně užít, archivovat a zpřístupnit ke studijním, výukovým a výzkumným účelům včetně pořizovaní výpisů, opisů a rozmnoženin.
- 2. Licence je poskytována celosvětově, pro celou dobu trvání autorských a majetkových práv k dílu.
- 3. Autor souhlasí se zveřejněním díla v databázi přístupné v mezinárodní síti
	- ihned po uzavření této smlouvy
	- O 1 rok po uzavření této smlouvy
	- $\Box$  3 roky po uzavření této smlouvy
	- $\boxtimes$  5 let po uzavření této smlouvy
	- $\Box$  10 let po uzavření této smlouvy
	- (z důvodu utajení v něm obsažených informací)
- 4. Nevýdělečné zveřejňování díla nabyvatelem v souladu s ustanovením § 47b zákona č. 111/ 1998 Sb., v platném znění, nevyžaduje licenci a nabyvatel je k němu povinen a oprávněn ze zákona.

#### **Článek 3 Závěrečná ustanovení**

- 1. Smlouva je sepsána ve třech vyhotoveních s platností originálu, přičemž po jednom vyhotovení obdrží autor a nabyvatel, další vyhotovení je vloženo do VŠKP.
- 2. Vztahy mezi smluvními stranami vzniklé a neupravené touto smlouvou se řídí autorským zákonem, občanským zákoníkem, vysokoškolským zákonem, zákonem o archivnictví, v platném znění a popř. dalšími právními předpisy.
- 3. Licenční smlouva byla uzavřena na základě svobodné a pravé vůle smluvních stran, s plným porozuměním jejímu textu i důsledkům, nikoliv v tísni a za nápadně nevýhodných podmínek.
- 4. Licenční smlouva nabývá platnosti a účinnosti dnem jejího podpisu oběma smluvními stranami.

V Brně dne:

Nabyvatel Autor Autor Autor Autor Autor Autor Autor Autor Autor Autor Autor Autor Autor Autor Autor Autor Autor Autor Autor Autor Autor Autor Autor Autor Autor Autor Autor Autor Autor Autor Autor Autor Autor Autor Autor Au

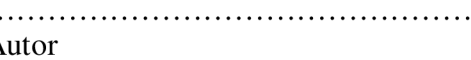

## **Abstrakt**

Cílem této bakalářské práce je návrh aplikace na podporu investorů obchodujících na akciových a komoditních burzách. Práce je primárně určena pro individuální investory, ale může být využitá i jinými mikroekonomickými subjekty a širokou veřejností. Aplikace bude obsahovat soubor nejdůležitějších a nejpoužívanějších nástrojů Moneymanagmentu a statistiky, pomocí kterých bude možné identifikovat silné a slabé stránky obchodní strategie. Investor získá možnost modifikovat svoji strategii v zájmu zvýšení úspěšnosti obchodů, snížení volantility výsledků a v neposlední řadě navýšení celkové ziskovosti obchodního systému.

## **Klíčová slova**

burza, obchodování, Money-management, Monte Carlo simulace, výpočetní optimalizace

## **Abstract**

This bachelor work is concerned with the development of Windows application for stock and futures traders that is designed to help maximize the performance of trading systems and discretionary trading methods. The application is suggested primarily for individual traders but can be used by small businesses as well as general public. With the application investor will be able to gain confidence in his trading by identifying the unique strengths and weaknesses of trading system or method and adapting his trading accordingly. The result is a higher percentage of winning trades, lower drawdown, more consistent returns and greater profitability.

#### **Key words**

Stock Market, Trading, Money-management, Monte Carlo Simulation, Computer Optimization

## **Bibliografická citace VŠKP dle ČSN ISO 690**

MICHALKO, M . *Využití výpočetní techniky pro optimalizaci money managementu.*  Brno: Vysoké učení technické v Brně, Fakulta podnikatelská, 2007. 64 s. Vedoucí bakalářské práce Ing. Stanislav Škapa, Ph.D.

## $\check{\text{C}}$ estné prehlásenie

Prehlasujem, že som celú bakalársku prácu spracoval samostatne s použitím odbornej literatúry a ďalších zdrojov. Prehlasujem, že citácia použitých prameňov je úplná a že som v práci neporušil autorské práva (v zmysle zákona č. 121/2000 Sb., o práve autorskom, o právach súvisiacich s právom autorským, v znení neskorších predpisov).

V Brne dňa 14.5.2007

...................................

Podpis

## **Poďakovanie**

Touto cestou by som v prvom rade poďakoval pánovi Ing. Stanislavovi Škapovi, PhD. za odborné vedenie, cenné rady a pripomienky, ktoré mi pri vypracovávaní bakalárskej práce poskytol.

Ďalej by som chcel poďakovať svojej rodine a blízkym za pomoc a podporu pri tvorbe tejto práce.

# **Obsah**

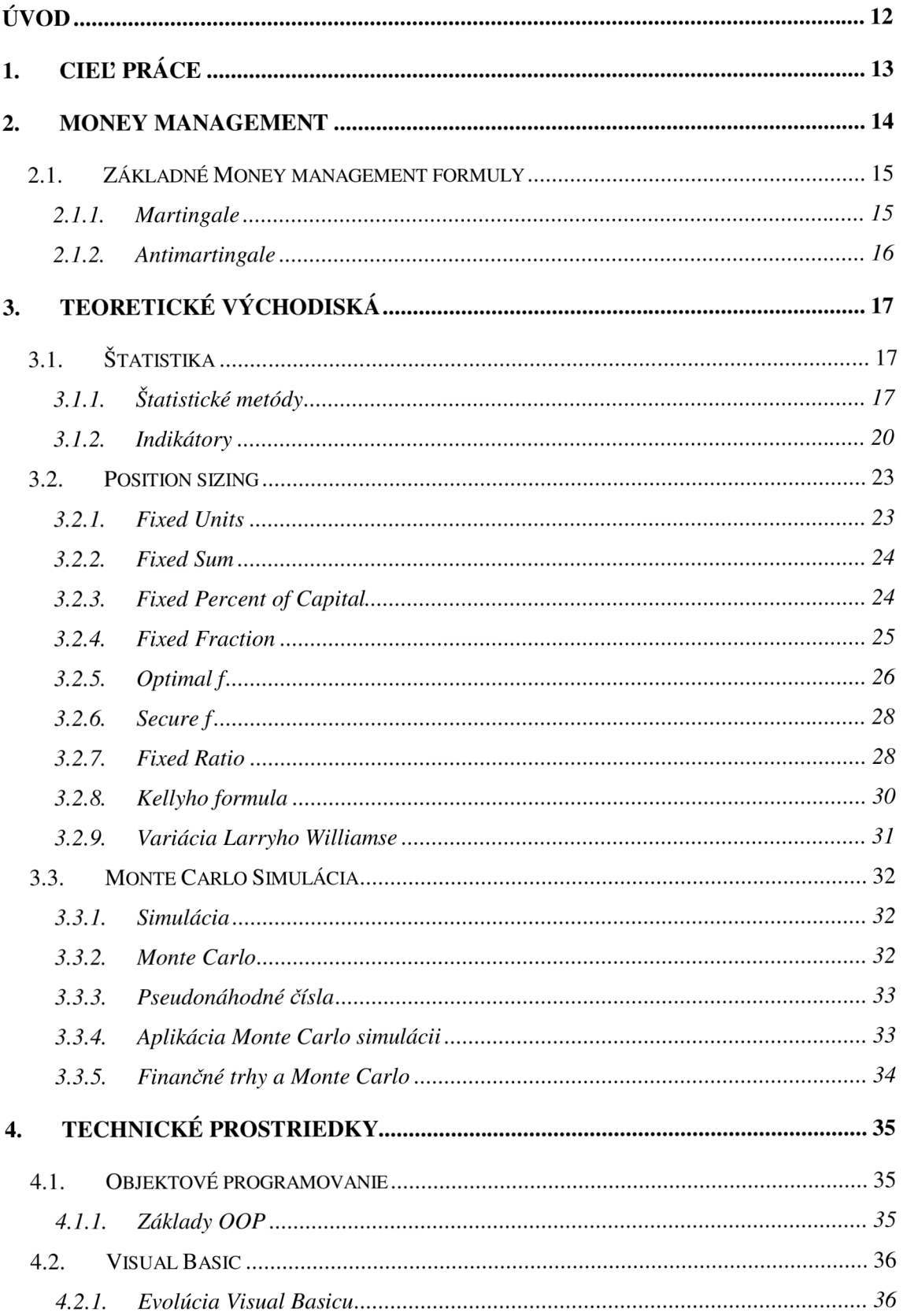

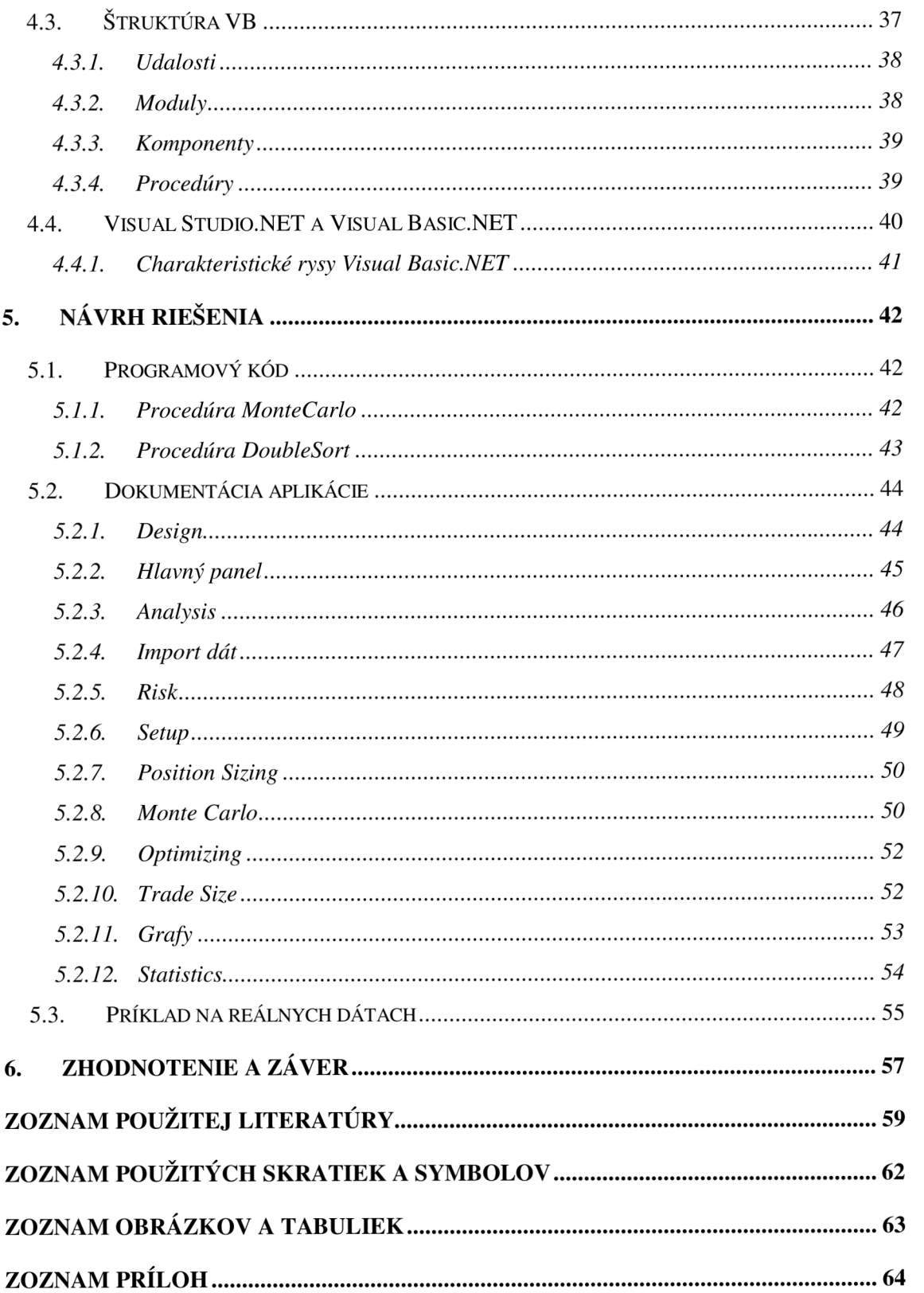

# **Úvod**

Od roku 1999 došlo na počítačových platformách doslova k explózii obchodovania finančných produktov (akciových indexov, komodít, mien). Tento bezprecedentný nárast priniesol úžitok obchodnej verejnosti a v prvom rade vytvoril na svete najväčší virtuálny obchodný parket. Trading už neovláda fyzické obchodovanie v New Yorku či Chicagu. To čo bolo donedávna doménou členov CME, CBOT a pod., obchoduje dnes traderská verejnosť na jednom virtuálnom poli.

Letmú predstavu o obchodovaní na finančných trhoch má dnes veľa ľudí, ktorých láka možnosť dosiahnuť úspešným tradingom finančnú nezávislosť. V rade trhov sú začiatky pomerne jednoduché a k vstupu na burzu postačuje niekoľko desiatok tisíc korún. Podľa prieskumov trading portálov je však viac ako 80 % súkromných investorov dlhodobo stratových. Jedným z hlavných príčin je absencia tzv. Money management. [19]

Money management je pokladaná za najdôležitejšiu súčasť profitujúcej obchodnej stratégie, bez ktorej je dlhodobý úspech na trhoch prakticky nemožný. Dovoľuje aplikovať matematické formulácie do obchodovania a určuje to správne množstvo investovaných prostriedkov na jeden obchod, s ohľadom na veľkosť obchodného účtu a toleranciu investora k riziku.

# **1. Cieľ práce**

Cieľom mojej bakalárskej práce je navrhnúť software, ktorý bude slúžiť všetkým užívateľom, ktorý z rôznych dôvodov nepotrebujú alebo si nemôžu zaobstarať platené profesionálne riešenia money managementu. Komplexita takéhoto prístupu bude nahradená jednoduchším riešením z dôrazom na správnu aplikáciu získaných dát. Primárnym prínosom bude efektívne vyváženie jednotlivých obchodných stratégií z pohľadu návratnosti investície *(return of starting equity)* a krivky prepadov *(drawdown curve).* 

Výstupy z realizovaných návrhov budú mať v prvom rade informatívny charakter a vo veľkej miere bude záležať na skúsenostiach a preferenciách investora, ako s údajmi naloží. Aplikácia bude hlavne metodickou pomôckou, ktorá má zabrániť privysokému riziku a napomôže privátnym investorom nepreceňovať svoje sily. Spolu s používaním softwaru sa predpokladá i ďalšie vzdelávanie v tradingu, napríklad tzv. *paper-trading,*  kedy sa obchoduje na nečisto. Okrem iného bude aplikácia vhodná práve i k tejto metóde budovania obchodnej stratégie.

Software bude dôkladne otestovaný a v prípade, že sa tento software osvedčí, je možné naň aplikovať i pokročilejšie metódy a rozšíriť možnosti programu.

## **2. Money management**

Money management je najdôležitejšia vec pri obchodovaní, bez ktorej na trhu prakticky nie je možné dlhodobo uspieť. Jeho nedodržiavanie a ignorovanie je jedna z hlavných príčin, pre ktorú väčšina nových investorov veľmi rýchlo končí v strate.

Money management napovie, koľko akcií/kontraktov by ste mali obchodovať v daný moment a aké by malo byť vaše trhové zaťaženie *(market exposure).* Portfolio risk (riziko portfolia) by sa malo praktizovať, merať na pravidelnej báze. Samozrejme záleží od toho, ako aktívne sa obchoduje, ale minimálne týždenná báza je dostačujúca.

*Cieľom Money managementu je ochrana kapitálu a investícií. Hovorí sa, že Money management pomáha prežiť ďalší deň na burze. Mnoho začínajúcich investorov robí rovnakú chybu - podstatnú resp. celú časť svojho investičného kapitálu vrhnú do jednej alebo dvoch akcií alebo iných aktív. To je najrýchlejšia a najspoľahlivejšia cesta ako všetko stratiť. Money management predstavuje rozdiel medzi úspešným investorom a tým, ktorý s 99%-nou pravdepodobnosťou príde o všetky peniaze. Väčšina privátnych investorov pokladá Money management za zbytočne zaťažujúci a nerozumie mu. Snáď aj preto drvivá väčšina takýchto investorov má na trhu len krátku trvácnosť.<sup>1</sup>*

Každé portfolio má nejaký vývoj a fázy vzostupu a prepadu. Nie je možné mať profitujúce portfolio, resp. metódu na jeho zostavenie bez toho, aby pri kalkulácii nebolo počítané s rizikom a krátkodobými stratami. Výška rizika však bude závisieť od prístupu a techniky obchodovania. Ak chcete obchodník dosiahnuť ročný výnos portfolia na úrovni 100%, musí byť pripravený na riziko 30%-ného prepadu.

Príklad **(Tab. 2.1)** preukazuje evidentný nedostatok dodržiavania pravidiel money managementu pri *portfoliu A.* Investor sa v tomto portfoliu zameral na dosiahnutie priaznivého pomeru ziskových/stratových obchodov.

<sup>1</sup> BALSARA , NAUZER, J. Money Management Strategies for Futures Travers. vyd. New York : John Wiley & Sons, 2003. str. 201. ISBN 04-715-2215-5.

|                          | portfólio A | portfólio B |
|--------------------------|-------------|-------------|
| Ziskové obchody:         | $85\%$      | 45 $%$      |
| Stratové obchody:        | 15 $%$      | 55 %        |
| Priemerný zisk/obchod:   | 500 USD     | 1 500 USD   |
| Priemerná strata/obchod: | 1 500 USD   | 500 USD     |

*Tab. 2.1: Príklad nastavenia portfolia* 

*Portfolio B* je jednoznačne lepšie nastavené. I keď pomer ziskových/stratových obchodov je približne v pomere 1:1, dodržiavanie pravidiel Money managementu pomohlo objem strát limitovať (udržiavať pod kontrolou) a dosiahnuť podstatne lepší priemerný zisk/obchod pri limitovanom riziku. *Portfolio* A je z dlhodobého hľadiska odsúdené k bankrotu.

Môžeme teda definovať 6 hlavných bodov, ktoré sú príčinou zlyhania (hlavne) začínajúcich investorov.

- **1.** Nedostatočné teoretické znalosti a nesprávne chápanie trhov
- **2.** Podkapitalizovaný účet
- **3.** Nereálne očakávania
- **4.** Nedostatok trpezlivosti
- 5. Chýbajúca disciplína
- **6.** Vysoká averzia voči riziku

## *2.1. Základné Money management formuly*

## **2.1.1. Martingale**

Martingale money-management je založený na princípe, že by mal obchodník pri stratovej sérii postupne navršovať svoje pozície. Táto stratégia je odvodená z faktu, že pri tradingu po rade neúspešných obchodov prichádzajú úspešné a naopak. To znamená, že pokiaľ obchodník zaznamenáva radu negatívnych obchodov, rastie s každým ďalším obchodom šanca, že nasledujúci obchod bude víťazný. Podľa princípov martingale systému, by mal obchodník v takej situácii zvýšiť svoj risk a navŕšiť množstvo obchodovaných pozícií. [5]

Model martingale money-managementu vznikol u hazardných hráčov a je považovaný za náročnú a rizikovú stratégiu. Hlavným problémom hovoriacim proti tomuto modelu sú vysoké *drawdowns.* V tabuľke **2.2** je zobrazená závislosť medzi *maximálnym drawdown* a návratnosť nutná k znovu nadobudnutiu východiskovej hodnoty obchodného účtu.

| Drawdown na   | Návratnosť nutná   |
|---------------|--------------------|
| východiskovom | k znovunadobudnuti |
| kapitále      | u kapitálu         |
| $5\%$         | 5,3%               |
| 10%           | 11,1%              |
| 20%           | 25,0%              |
| 30%           | 42,9%              |
| 40%           | 66,7%              |
| 50%           | 100 $%$            |
| 60%           | 150 $%$            |
| 70%           | 233%               |
| 80%           | $400\%$            |
| 90%           | 1000 $%$           |

*Tab. 2.2: Závislosť minimálnej návratnosti k drawdown* 

#### **2.1.2. Antimartingale**

Antimartingale je priamym opakom *martingale a* je konzervatívnejšou stratégiu . Tento systém zvyšuje riziko v prípade víťazného obchodu a znižuje v prípade stratového. To znamená, že so sériou stratových obchodov sa postupne znižuje množstvo nakúpených pozícii. Tento systém je základom väčšiny *position-sizing* metód a všeobecne preferovanejším v porovnaní s *martingale* systémom.

## **3. Teoretické východiská**

## *3.1. Štatistika*

Štatistika poskytuje pre obchodníkov neoceniteľnú pomôcku ako analyzovať výkonnosť svojej stratégie. K tomuto účelu sa používajú dáta z histórie obchodov a týmto spôsobom získava investor užitočné charakteristiky systému.

Štatistické údaje slúžia ako indikátory sily obchodného systému a v podstate ukazujú, či je investor na správnej ceste k úspechu. Každý obchodník by preto mal stráviť dostatok času ich analyzovaniu a používať vhodné štatistické metódy k správnemu interpretácii dát. Kvalitnou analýzou a správnym interpretovaním získava investor možnosť vylepšiť nedostatky a naopak identifikovať oblasti, v ktorých stratégia vykazuje dobré výsledky. Cieľom každej analýzy by preto malo byť udržiavanie zdravého obchodného systému a to porozumením štatistických indikátorov, a v neposlednom rade proaktívnym jednaním, ktoré identifikuje a odstraňuje zvýšené riziko v predstihu.

### **3.1.1. Štatistické metódy**

#### **3.1.1.1 Standard Deviation** – smerodajná odchýlka

Najpodstatnejším využitím je meranie *volantility,* čiže ako široko sú v množine rozložené hodnoty v množine. Smerodajná odchýlka množiny dát je definovaná ako kladná druhá odmocnina z výberového rozptylu.

$$
s = \sqrt{\frac{1}{n-1} \sum_{i=1}^{n} (x_i - \bar{x})^2}
$$
 (1)

Nižšia hodnota v majoritnej väčšine prípadov znamená lepšie.

#### **3.1.1.2 Maximum Drawdown** - maximálny pokles

Maximálny drawdown je maximálna strata investičného kapitálu počas určitého obdobia. Vyjadruje sa absolútne tak isto ako percentuálne a prakticky vyjadruje vzdialenosť medzi vrcholom a dnom. Môžeme počítať pokles na celom portfoliu počas celej životnosti alebo len na konkrétnej, nami určenej perióde, a tým izolovať lokálne extrémy.

Tento štatistický indikátor je základom *risk managementu.* Dovoľuje obchodníkom porovnať stratégie podľa ich osobnej tolerancii k risku. To znamená, že v prípade ak investor nechce mať v žiadnom bode obchodovania stratu viac ako 20% svojho portfolia, mal by používať stratégiu s maximálnym drawdown na úrovni 20% a menej.

#### **3.1.1.3 Moving Average, MA** – kĺzavý priemer

Moving average je jedným zo základným nástrojov analýzy a vznikol na základe skutočnosti, že určovanie trendu z grafu môže byť dosť obtiažne a nepresné, vzhľadom na cyklické výkyvy. Klzavý priemer poskytuje informácie o trende, ktoré nemožno zistiť pri výpočte jednoduchého priemeru všetkých historických údajov. Metódu klzavého priemeru väčšinou používame tam, kde je nie je jasne pozorovateľný trend, prípadne potrebujeme vyrovnať sezónnosť.

Klzavý priemer čiastočne odstraňuje tieto *volatility* a používa sa na vyrovnanie dát.. Podľa klzavého priemeru sa dá určiť zmena trendu nielen cenných papierov ale aj napríklad profitu rôznych obchodných stratégií a systémov a takto porovnať napr. ich volantilitu.

Klzavý priemer patrí medzi základné nástroje technickej analýzy, ktorý sa využíva najmä pri indikátoroch. Medzi základné indikátory, ktoré využívajú klzavé priemery patria *MACD, Price R.O.C., Momentum.* Kĺzavé priemery však neoznamujú čo bude alebo má byť, ale potvrdzuje čo bolo v minulosti. Hovoria o tom, že trend sa zmenil, čo sa prejaví na jeho klzavom priemere.

Klzavý priemer sa mení v čase a pri postupnom výpočte priemeru sa postupuje vždy o jedno obdobie dopredu a zároveň posledné obdobie zo skupiny, z ktorej je priemer počítaný sa už do výpočtu neberie.

Základné typy kĺzavých priemerov sú:

**• Jednoduchý** - Jednoduchý klzavý priemer je vlastne obyčajný priemer z pôvodných hodnôt časovej rady. Pri predpoklade, že chceme vyrovnať hodnotu v bode t:

$$
F_{(t+1)} = \frac{1}{N} \sum_{j=1}^{N} A_{t-j+1}
$$
 (2)

kde :

- **Fj =** *predpovedaná hodnota v čase t*
- N = *počet predchádzajúcich obdobím, ktoré sú zahrnuté do výpočtu klzavého priemeru*
- **Aj =** *aktuálna hodnota v čase t*
- **• Vážený** väčší dôraz sa kladie na aktuálnejšie hodnoty. Vypočíta sa tak, že sa každá hodnota vynásobí váhou (číselný rad od 1 do n, kde n je počet dní klzavého priemeru) a potom súčet týchto hodnôt sa vydelí sumou váh. Na poslednú hodnotu je kladená n-krát väčšia váha ako na tú, ktorá bola pred n dňami.
- **• Exponenciálny (exponenciálne vážený)** vypočíta sa ako vážený súčet momentálnej hodnoty a predchádzajúcej hodnoty klzavého priemeru, kde váha pre aktuálnu hodnotu je a a pre včerajší klzavý priemer je 1-a stanovené v percentách. Hodnota a sa z počtu dní na % prepočíta nasledujúcim vzorcom:

$$
a = 2 /(\check{c}asov\check{e} obdobie + 1)
$$

Výber časového obdobia je veľmi dôležitý a závisí od typu trendu, ktorý sa má identifikovať. Pre primárne trendy sa používajú 10, 15, 20, 25, 30-dňové klzavé priemery. [8]

### **3.1.2. Indikátory**

#### **3.1.2.1 Average Win/Loss ratio** - pomer priemerného zisku/straty

Priemerný W/L pomer je jednoduchá a spolu s percentom víťazných obchodov aj najzákladnejšia štatistika. Dáva do pomeru priemerný zisk v dolárovom vyjadrení k priemernej strate taktiež v dolároch. Ak tento pomer indikuje, že máte niekoľkonásobne vyššie priemerné zisky ako straty, jedná sa v tom prípade o veľmi úspešný obchodný systém. Ak je tento pomer nízky, prípadne menší ako jedna, nemusí to ihneď znamenať vyslovene zlú stratégiu, a to v prípade, že naopak stratégia vykazuje vysoké percento úspešných obchodov. Všeobecne sú však preferované systémy s vysokým W/L ratio a niečo nižším percentom úspechu. [20]

#### **3.1.2.2 Percent Profit Factor** - faktor profitu

Faktor profitu je veľmi užitočný ukazovateľ a používa sa ako indikátor absolútny a percentuálny. Percentuálny faktor profitu dáva vyrovnanú váhu prvým aj neskorším obchodom a má všeobecne väčšie uplatnenie ako jednoduchý faktor.

#### **Kalkulácia percentuálneho profit faktoru:**

#### *Total Wins in Percent / Total Losses in Percent*

Sumu ziskov v percentách získame postupným sčítavaním všetkých ziskových obchodov ako percent celého účtu v čase, keď bol obchod realizovaný. Rovnako postupujeme aj v sume stratových transakcií.

#### **3.1.2.3 Average Return** - priemerná návratnosť

Historická priemerná návratnosť majetku alebo portfolia za špecifický časový rámec.

#### **3.1.2.4 Average Trade Percent** - priemerný percentuálny obchod

Priemerný zisk/strata z obchodu ako percento z celkového obchodovaného účtu. Toto číslo je kladné v prípade ziskového systému a záporne pri stratovej stratégii.

#### **3.1.2.5 Average Risk Percent** - priemerný percentuálny risk

Tento jednoduchý ukazovateľ počíta priemerné percento celého účtu, ktoré je riskované v jednom obchode. Ukazovateľ je často súčasťou komplexnejších metód.

#### **3.1.2.6 Expectancy** - očakávanie

Očakávanie je definované ako priemerný zisk, ktorý systém prinesie obchodníkovi za každý jeden dolár/jednotku risku. V systéme s pozitívnym Expectancy, čiže s kladnou peňažnou návratnosťou za jednotku risku, je za každý riskovaný dolár očakávaný zisk väčší ako 0. V opačnom prípade je systém považovaný za dlhodobo stratový. Stratégia s pozitívnym očakávaním je základným elementom fungujúceho obchodného portfolia.

#### **Formula :**

$$
E = (P_w * A_w) - (P_L * A_L)
$$
\n(3)

kde:

\n- $$
E = o\check{c}
$$
akávanie
\n- $P_w = \text{pravdepodobnost}$  úspešného obchodu
\n- $A_w = \text{premerný zisk}$
\n- $P_L = \text{pravdepodobnosť neúspešného obchodu}$
\n- $A_L = \text{premerná strata}$
\n

Pozitívne Expectancy by malo byť prvoradým cieľom každého obchodného systému či metódy, bez ktorej nie je možné dlhodobé prežitie. Všeobecne znamená vyššie očakávanie lepší obchodný systém.

Stratégia s očakávaním vyšším ako 50 centov na 1 dolár risku je považovaná za vynikajúcu.

#### **3.1.2.7 Value at Risk (VaR)** - hodnota risku

VaR meria risk vo vzťahu k potenciálnej finančnej strate investičného portfolia. Je definovaná ako najväčšia strata, ktorú môže obchodník očakávať v danom časovom úseku s danou mierou pravdepodobnosti, najčastejšie 95%. Existuje niekoľko modelov výpočtu, pričom najpresnejších výsledkov je dosahovaných *Monte Carlo simuláciou.* 

#### **3.1.2.8 CAGR%** - Compounded Annual Growth Rate

CAGR je ročná percentuálna miera, ktorou by mal účet kontinuálne rásť počas danej periódy tak, aby na jej konci dosiahol cielenú hodnotu. Táto miera vychádza z princípu geometrického rastu a investor by mal voliť obchodnú stratégiu tak, aby odzrkadľovala jeho očakávané ročné zhodnotenie a očakávaný stav prostriedkov v budúcnosti.

#### **3.1.2.9 Sharpe Ratio** - Sharpov pomer

Sharpe Ratio dáva do pomeru návratnosť s *volantilitou.* Tento ukazovateľ je užitočný predovšetkým v porovnávaní dvoch portfolií a to z hľadiska rizikovosti a samotnej návratnosti prostriedkov. Sharpov pomer bol vyvinutý ekonómom Wiliamom Sharpom, držiteľom Nobelovej ceny z roku 1990.

Keďže zisk, ktorý môže obchodník potenciálne získať, je vlastne cenou za riziko, ktoré akceptuje, tento pomer dovoľuje porovnať rôzne stratégie z pohľadu vyššej návratnosti k jednej jednotke risku (napr. k risku 1000\$ je zisk 2000 \$). Vyšší pomer samozrejme znamená lepšiu výkonnosť stratégie v pomere k risku. Systém s pomerom viac ako 2,0 je považovaný za veľmi dobrý a s Sharpe Ratio cez 3,0 za výnimočný.

Princíp výpočtu je jednoduchý, keď sa od priemernej ročnej percentuálnej návratnosti odpočíta najlepšia bezriziková návratnosť kapitálu (napr. úrok v banke) a rozdiel je delený smerodajnou odchýlkou percentuálnej návratnosti. [16]

#### **Sharp Ratio formula :**

$$
S = \frac{R_x - R_f}{\sigma} \tag{4}
$$

kde

S = *Sharp ratio* 

- Rx = *priemerná ročná návratnosť investície*
- Rf = *najlepšia možná návratnosť bezrizikovej investície (vklad v banke)*
- **o =** *smerodajná odchýlka R<sup>x</sup>*

Príklad:

*Predpokladáme, že ročná návratnosť portfolia je 15% a úroková miera je 4%. Smerodajná odchýlka návratnosti bude 10%, takže R = 0,15, Rf = 0,04, and*  $\sigma = 0.10$ *.* 

Sharpe Ratio bude v tomto prípade 1,1 , čo sa dá považovať za prijateľnú hodnotu a portfolio má akceptovateľný risk k návratnosti.

### *3.2. Position sizing*

Position sizing (ďalej PS) je najkritickejšia a najdôležitejšia súčasť money managemntu pričom je považovaný napríklad Larry Williamsom alebo Edom Seykotom za absolútne najdôležitejšiu súčasť obchodného systému. Position sizing vyjadruje množstvo finančných nástrojov , ktoré budú obchodované. Môžu to byť samozrejme akcie, ich deriváty, kontrakty, opcie a podobne. [7]

Position sizing vo svojej podstate kontroluje risk, príliš vysoké riziko môže priviesť obchodníka k bankrotu, nízke mu vo všeobecnosti nedáva možnosť získať uspokojivý profit. Samozrejme, nie je možné nájsť úplne presnú odpoveď, koľko pozícií začať obchodovať. Existujú metódy, ako *Optimal f*, ktoré systémy s *pozitívnym očakávaním* dokážu optimalizovat' na maximálny zisk. Tento zisk je ale v kontraste s vysokými drawdown (prepadmi), ktoré v dlhodobom hľadisku často vedú k neakceptovateľnej strate a vybieleniu obchodného účtu. Veľkosť obchodovaných pozícii preto musí byť upravený podľa obchodníkovej ochote akceptovať risk a krátkodobé straty.

#### **3.2.1. FixedUnits**

Najjednoduchšia zo všetkých metód, ktorá sa ani nedá pokladať za plnohodnotnú position sizing metódu, pretože počet obchodovaný jednotiek je vopred daný. Fixný počet obchodovaných jednotiek znamená, že táto metóda je nezávislá od momentálnej veľkosti účtu a je prakticky limitovaná iba disponovateľnými prostriedkami na ďalší obchod v prípade negatívneho trendu vo výsledkoch.

#### **Formula:**

*Celková suma = Množstvo \* Cena* 

Fixný počet obchodovaných jednotiek je pomerne bezpečná a málo riziková metóda, ktorá ale neponúka geometrický rast účtu v prípade pozitívneho trendu.

#### **3.2.2. Fixed Sum**

Fixná investovaná čiastka je ďalšia jednoduchá aplikácia position sizingu. V praxi to znamená, že je to reverzný model k *Fixed Units* metóde a počet obchodovaných akcií je determinované z ceny cenného papiera a zvolenej fixnej sumy, ktorá bude použitá na nákup cenín. Táto metóda je taktiež nezávislá od momentálnej veľkosti účtu a je relatívnej nízko riziková.

#### **Formula:**

#### *Množstvo cenín = Fixná čiastka / Cena*

Počet obchodovaných cenných papierov je potom zaokrúhlený smerom dole k najbližšiemu celému číslu, prípadne k desiatkam alebo stovkám.

#### **3.2.3. Fixed Percent of Capital**

Model fixného percenta kapitálu dovoľuje meniť position sizing podľa zmien celkového kapitálu určeného k obchodovaniu. Tento model je založení na *Fixed Sum,* pričom ho rozširuje o možnosť meniť sumu určenú k obchodovaniu zvolených cenných papierov a to na základe zmien v celkovom dostupnom kapitále. [18]

Táto stratégia už ponúka *geometrický rast* a to v dôsledku kumulovania kapitálu v prípade úspešných minulých obchodov. Nová čiastka, ktorá bude použitá na nákup cenín, je počítaná pred každým obchodom zo súčasnej veľkosti účtu a rastie s rastom samotného účtu.

Rizikovost' tejto metódy je do značnej miery ovplyvnená zvoleným percentom kapitálu, ktorý bude na obchod použitý. Agresívnejšia stratégia znamená, že bude použité vyššie percento a prípadne dosahované väčšie zisk. S vysokým percentom ale významne rastie potenciálne riziko a konzervatívnejší obchodník by mal voliť percento nižšie.

Fixed Percent of Capital sa obyčajne pohybuje okolo 10% a nemal by presahovať 30%.

### **Formula:**

$$
K = \frac{A_c \sqrt[*]{\frac{P_u}{100}}}{C}
$$
\n(5)

kde :

K = *množstvo cenín*  A<sub>c</sub> = *veľkosť* účtu Pu = *zvolené percento kapitálu*  C = *cena* 

## **3.2.4. Fixed Fraction**

Model fixed fractional je tiež známy pod názvom *fixed risk*. Jedná sa opäť o ďalší zo z cela základných modelov position-sizingu, dobre funkčných pre väčšie, tak i pre malé obchodné účty.

Princíp modelu je veľmi jednoduchý a v podstate vyjadruje aký počet napr. kontraktov voliť pre nasledujúci obchod a to pri stavenom maximálnom risku k veľkosti celkového účtu a ďalej maximálnej čiastke, ktorú je investor ochotný riskovať na 1 obchod. Obyčajne je risk odvodený zo *stop-losou,* v prípade že nie sú k dispozícii, je možné použiť za risk najväčšiu dolárovú stratu z minulosti. [17]

K výpočtu vzorca budeme potrebovať nasledujúce premenné:

- **Maximálna veľkosť risku na 1 obchod** tzn. veľkosť stop-losu
- **Maximálna percento riskovaného kapitálu** tzn. pomerná časť nášho účtu, ktorú sme ochotný v rámci jediného obchodu riskovať. Nováčikom sa odporúča riskovať na jeden obchod do 3 % účtu, často sa pracuje s parametrami v rozpätí 3-5 %.

Vzorec určujúci počet kontraktov do ďalšieho obchodu je nasledujúci:

$$
K = \frac{A_c \sqrt[*]{\frac{P_r}{100}}}{R_{1\text{max}}} \tag{6}
$$

kde :

<sup>K</sup>*počet kontraktov veľkosť účtu*  Pr *percento riskovaného kapitálu = maximálna veľkosť risku na 1 obchod* 

#### **3.2.5. Optimal f**

Metóda tzv. optimálneho f (Optimal Fixed Fraction) je založená na tradičnom *Fixed Fraction* modelu, pričom bol tento model Ralphom Vince upravený tak, aby dosahoval maximálny možný čistý profit. Ralph Vince spopulárnil túto metódu v jeho knihe Portfolio Management Formulas, avšak základ samotná metóda bola vyvinutá už v roku  $1940.<sup>2</sup>$ 

Použitím stratégie Optimal f získavame možnosť optimalizovat' obchodný systém tak, aby rástol geometricky v maximálnej možnej miere. Hodnota f, ktorá nepriamo vyjadruje množstvo investovaného kapitálu, je počítaná z historických dát a je nezávislá od poradia jednotlivých obchodov.

Optimal f je hodnota medzi 0 a 1 a dá sa interpretovať ako vrchol grafu porovnávajúceho reinvestovánu čiastku a na y ose profit resp. stratu, viď. **Tab**.3**.1** a **Obr**.3**.1.** Inicializačná veľkosť obchodného účtuje je 25 000\$ a pravdepodobnosť bankrotu vyjadruje šancu, že veľkosť účtu klesne pod 10 000\$.

Na vrchole obchodník generuje najväčšie zisky a pri pohybe do strany sa rast spomaľuje, pričom pri pohybe doprava sa zároveň zvyšuje riziko. Vo všeobecnosti platí, že obchodné systémy s vysokým percentom úspechu majú Optimal f vyššiu. [22]

<sup>2</sup> VINCE, R. Portfolio Management Formulas : Mathematical Trading Methods for the Futures, Options, and Stock Markets, vyd. Indianapolis : Wiley, 2001. 288 s. ISBN 04-715-2756-5.

| Hodnota<br>f | Profit v<br>\$ | <b>Drawdown</b><br>ako % z účtu | Pravdepodobnosť<br>bankrotu |
|--------------|----------------|---------------------------------|-----------------------------|
| 0,10         | 5315           | 18%                             | $1\%$                       |
| 0,15         | 5475           | 24%                             | 4%                          |
| 0,20         | 6660           | 34%                             | 12%                         |
| 0,28         | 11650          | 49%                             | 16%                         |
| 0,32         | 8865           | 55%                             | 20%                         |
| 0,35         | 7995           | 59%                             | 26%                         |
| 0,40         | 5095           | 64%                             | 29%                         |

*Tab. 3.1: Použitie rôznych hodnôt f v modeli Optimal/* 

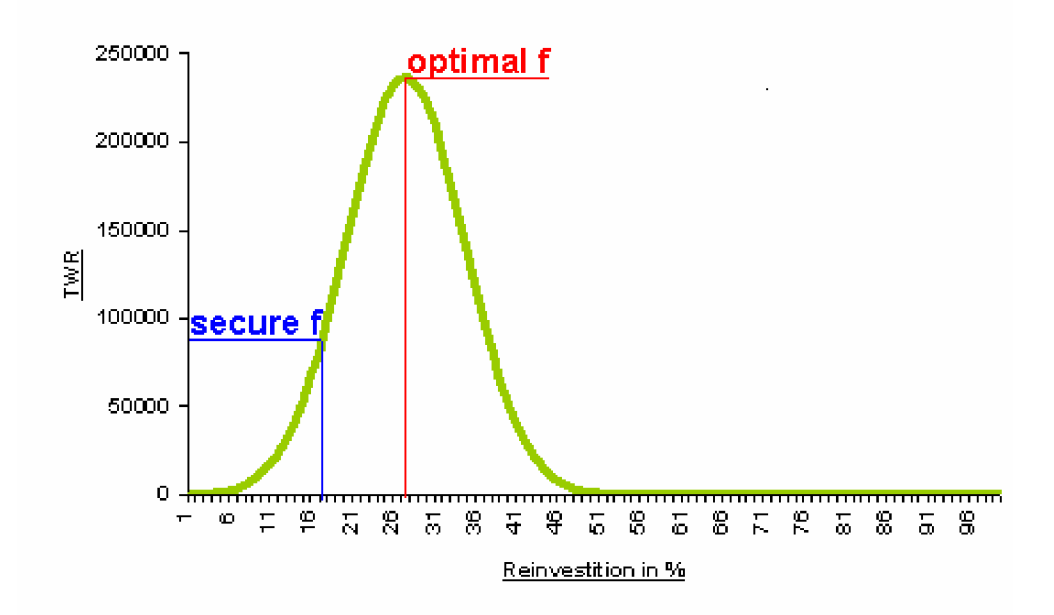

**Obr. 3.1:** Použitie rôznych hodnôt f v modeli Optimal f [10]

*TWR (Terminal Wealth Relative) - návratnosť po ukončení všetkých obchodov Reinvestition in % - percento zisku, ktoré je reinvestované, čiže /* 

Optimal f je už vo svojej podstate veľmi agresívna stratégia a nie je vhodná pre začínajúcich investorov s malým účtom. Jej používanie v reálnych obchodoch má veľa kritikov a preto je často používaný derivát Optimal f a to Secure f. [3]

Samotný počet obchodovaných jednotiek je potom vypočítaný :

#### **Formula:**

$$
K = \frac{(A_c * f) / R_1}{C} \tag{7}
$$

kde :

K = *počet kontraktov*  A <sup>c</sup> = *velkost'účtu*  f = *zvolená hodnota f, vypočítaná podľa historických dát*  Ri = *inicializačný risku na 1 obchod* 

#### **3.2.6. Secure f**

Metóda Secure f z časti eliminuje vysokú rizikovost' Optimal f v niektorých obchodných systémoch. Bola spracovaná Leom Zamansky a Davdom Shendahlom a je z Optimal f priamo odvodená. Na rozdiel od nej je ale v Secure f zohľadnený aj tzv. drawdown, čiže pokles prostriedkov na účte po sérii neúspešných obchodov. To znamená, že Secure f ponúka o niečo pomalšie zhodnotenie avšak nižšie riziko neakceptovateľné veľkých strát. Z to jasne vyplýva, že hodnota f je vždy menšia ako u Optimal f, viď obrázok **Obr.l.** 

#### **3.2.7. Fixed Ratio**

V prípade Fixed Ratio position sizingu je kľúčovým parametrom určujúcim veľkosť otváranej pozície tzv. parameter *delta.* Delta je dolárové vyjadrenie potrebného profitu, po dosiahnutí ktorého sa zvýši počet obchodovaných kontraktov o jednu. V prípade akcií môže byť kontrakt interpretovaný ako fixný násobok akcií, ktoré sú obchodované, často je to napr. 100 akcií. [2]

Parameter *delta =* 3000 \$ napríklad znamená, že v prípade ak obchodujeme práve jeden kontrakt, na navŕšenie na kontrakty dva potrebujeme profit vo veľkosti 3000 \$. Ak máme kontrakty dva, na tri potrebujeme 6000 \$.

Fixed Ratio position sizing bol vyvinutý a publikovaný Ryanom Jonesom.<sup>3</sup> Na základe rovníc prezentovaných v tejto publikácii počet obchodovaných kontraktov vyjadrujeme :

#### **Formula:**

$$
K = \frac{\sqrt{1 + 8 \cdot \frac{P}{\delta}} + 1}{2} \tag{8}
$$

kde :

K = *počet kontraktov/fixný násobok akcií*  P = *profit*  ô = *zvolená delta* 

Profit P je naakumulovaný profit počas všetkých obchodov až k momentu, v ktorom chceme počítať množstvo nakúpených kontraktov. Takže počet nakupovaných kontraktov je na začiatku 1, pretože vždy začíname s nulovým profitom ( $P = 0$ ). Tak ako sa začne postupne navršovať profit, zvyšuje sa aj počet obchodovaných kontraktov. Tento progres je však pomerne mierny a táto metóda je považovaná za menej riskantnú a poskytuje nižší potenciálny rast.

Na rozdiel od *Fixed Fraction* metódy, Fixed Ratio neberie do úvahy faktor risku. Jedinými určujúcimi parametrami sú delta a naakumulovaný profit. To znamená, že nezáleží od štartovacej veľkosti obchodného účtu a metóda je hlavne využívaná pri malých účtoch a pri komoditnom obchodovaní.

<sup>3</sup> JONES, R. *Trading Game.* vyd. New York : John Wiley & Sons, 1999. 256 s. ISBN 04-713-1698-9.

#### **3.2.8. Kellyho formula**

Kellyho formula je jednou z elementárnych spôsobov position sizingu. Vznikla prevažne pre kartových hráčov, avšak je vynikajúco aplikovateľná na obchodovanie. Metóda vznikla v Bell Laboratories pri skúmaní potlačenia šumu v telekomunikačných linkách.<sup>4</sup>

**Výpočet Kellyho formule :** 

$$
F = \frac{(R+1)*P-1}{R} \tag{9}
$$

kde :

F = *Kellyho formula pre danú históriu obchodov* 

P = *pravdepodobnostná úspešnosť systému* 

R = *pomer zisku u ziskových obchodov a straty u stratových obchodov*  K tomu, aby sme mohli aplikovať tuto formulu, musíme poznať dve premenné obchodného systému, ktoré získame analýzou predchádzajúcich obchodov.

Príklad: Podľa merania sme zistili, že náš systém má momentálne úspešnosť 45 % as 1,8-krát väčšími priemernými ziskami oproti priemerným stratám. Po aplikovaní dostávame :

$$
F = \frac{(1,8+1)*0,45-1}{1,8} = 0,144
$$

To znamená, že číslo 0,144 čítame ako 144 tisícin (teda 14,4 %). Toto predstavuje veľkosť časti účtu, ktorú budeme pri obchodovaní používať.

Samozrejme nemôžeme obchodovať jednu veľkosť nášho účtu konzistentne. Pri zabudovaní Kellyho formuly do bežného obchodovania budeme získavať stále nové hodnoty premenných *P a R.* Tým budeme samozrejme získavať stále nové hodnoty pre *F* a počet obchodovaných nástrojov sa bude meniť.

<sup>4</sup> KELLY , J. L. A New Interpretation of Information Rate. *Bell System Technical journal.* 1956. str. 917-926.

V dobe s pozitívnym trendom má obchodný systém samozrejme vysoké percento úspechov a podľa formuly budeme obchodovať s väčšou časťou účtu. A naopak, pokiaľ bude úspešnosť klesať, budeme vďaka Kellyho formuly obchodovať v menšej veľkosti.

## **3.2.9. Variácia Larryho Williamse**

Metódy position sizing zdarné využíval k svojim úspechom i známy obchodník Larry Williams. Jeho vzorec je mierne modifikovaný model *fixed fractional.* Keďže mnoho obchodníkov pracuje s výstupmi z predchádzajúceho dňa, ďaleko bezpečnejšia premenná k maximálnej veľkosti risku na 1 obchod, je považovaná maximálna strata z minulosti. Práve táto premenná je vo Williamsovej variácii použitá.

#### **Formula Larryho Williamse:**

$$
K = \frac{A_c * \left(\frac{P_r}{100}\right)}{L_{\text{max}}}
$$
(10)

kde :

K = *počet kontraktov*  A<sub>c</sub> = *veľkosť* účtu Pr = *percento riskovaného kapitálu*   $L_{\text{max}} =$  maximálna strata v minulosti

## *3.3. Monte Carlo Simulácia*

### **3.3.1. Simulácia**

Simuláciou považujeme metódu, ktorá je určená na imitovanie reálneho systému. Hlavným cieľom simulácie je pochopenie vnútorných vzťahov v systéme.

#### **Využitie simulácií:**

- iné analýzy sú príliš matematicky náročné, napríklad neexistuje analytické riešenie
- analýzy sú finančne nákladné, akými sú testy na autách a lietadlách
- prípadoch, keď nie je možné previesť reálny experiment

Pri simuláciách sa hodnoty náhodných premenných imitujú vygenerovaním veľkého počtu realizácií danej náhodnej premennej. Takto získané hodnoty o správaní sa systému sa ďalej štatisticky spracovávajú. Takýto postup vychádza zo zákonov veľkých čísel. [4]

#### **3.3.2. Monte Carlo**

Monte Carlo simulácia bola pomenovaná podľa Monte Carlo v Monaku, kde primárnou atrakciou sú kasína, v ktorých si môžete zahrať hry založené na náhode ako napríklad ruletu, kocky, hracie automaty a pod. V Monte Carle si jeden konkrétny gambler nemôže byť istý svojou výhrou alebo prehrou, avšak kasíno bude súhrnne určite v zisku.

Pod pojmom Monte Carlo simulácia rozumieme celu triedu algoritmov na simuláciu systémov. Ide o stochastické metódy používajúce náhodné čísla. To znamená, že simulácia závisí na fakte, že veľké množstvo individuálnych náhodných výsledkov povedie k pomerne presnému popísaniu pravdepodobnosti distribúcie individuálnej udalosti. Výsledky simulácie Monte Carlo poskytujú robustnejšie informácie ako hociktorá iná analýza, ktorá zvažuje iba jednoduchý pravdepodobný výsledok Výhodou tejto metódy je v prvom rade jednoduchá aplikácia, nevýhodou menšia presnosť oproti exaktným modelom.

Pri Monte Carlo simulácii je základom kvalitný generátor pseudonáhodných čísel, pričom skutočne náhodne čísla nie sú nevyhnutnosťou. Používanie deterministických pseudonáhodných čísel dovoľuje jednoduché testovanie a opakované spustenie simulácie. Potom výsledkom vykonania veľkého množstva experimentov (rádovo 1000 až 10 000 *iterácií)* je pravdepodobnosť určitého javu. Na základe získanej pravdepodobnosti a známych vzťahov potom spočítame potrebné štatistické údaje. [15]

### **3.3.3. Pseudonáhodné čísla**

V princípe sú dve rozdielne metódy generovania náhodných čísel. Prvá metóda meria nejaký zvolený fyzický fenomén či dej, pri ktorom je predpoklad, že sa vyskytuje úplne náhodne. Čísla takto generované sú čisto náhodné. Druhou metódou sú výpočtové algoritmy, ktoré produkujú dlhé sekvencie čísel, ktoré sú v skutočnosti odvodené z kratších inicializačných čísel, tzv. semienok alebo kľúčov. Takto generované čísla sa javia ako náhodné, aj keď v skutočnosti nie sú, a preto sa nazývajú pseudonáhodné čísla.

Pseudonáhodné čísla môžu v mnohých aplikáciách nahradzovať skutočne náhodné čísla. Dôležitým predpokladom ale je, aby takto generované čísla boli tzv. dostatočne náhodné. Toto zaručujú štatistické testy, ktoré skúmajú rozloženie týchto čísel. Ak sú uniformné distribuované, prípadne majú iné požadované špecifické rozloženie (normálne, lognormálne, trojuholníkové, zákazkové), sú tieto čísla považované za vhodné.

Poznáme niekoľko takto kvalitný algoritmov, ktoré nazývame Pseudorandom Number Generators (PRNG) - generátormi pseudonáhodných čísel. Najčastejšie je používaný Lineárni kongruentní generátor (anglicky Linear Congruential Generátor, zkratka LCG), Lagged Fibonacci generátor (LFG) a Blum Blum Shub (BBS). [14]

## **3.3.4. Aplikácia Monte Carlo simulácii**

Monte Carlo metódy sú široko využívané v fyzike a chémii, v aplikáciách od kvantovej fyziky až po dizajn tepelných štítov na raketoplánoch. Svoje miesto majú aj v klasickej matematike pri výpočte multidimenziálnych integrálov, vo fotorealistických 3D modeloch a v neposlednom rade aj v obchode a ekonómii.

## **3.3.5. Finančné trhy a Monte Carlo**

Zložitosť pri investovaní na finančných trhoch tkvie hlavne v neistote priebehu budúcich obchodov. Preto je nevyhnutné rozšíriť poznanie obchodníka o zisku a rizika vyplývajúceho z tejto neistoty, a to pre lepšie hospodárenie s finančnými zdrojmi investora.

V Monte Carlo analýze je sekvencia obchodov reprezentovaná štatistickou distribúciou, ktorá je náhodne vzorkovaná a tak vytvára výstupný model. To znamená, že aj výsledok je štatistickou distribúciou onej sekvencie obchodov. V porovnaní s metódami a simuláciami ktoré neberú do úvahy náhodné vzorkovanie, produkuje metóda Monte Carlo presnejšie výsledky použiteľnejšie pri prognózovaní.

V prípade, že obchodná stratégia produkuje identické dáta v rovnakom poradí ako v historických dátach, všetky dôležité ukazovatele systému ako je návratnosť a max. drawdown budú v budúcich obchodoch rovnaké. Takáto skutočnosť je však vysoko nepravdepodobná. Aj keď metóda môže produkovať štatistické výsledky blízke predchádzajúcej sekvencii obchodov, v budúcnosti sa budú tieto výsledky k týmto hodnotám náhodne vzďaľovať a približovať.

Cestou ako z týchto dát získať štatistické údaje použiteľnejšie na budúce predpovede je náhodne vzorkovanie a postupné počítanie potrebných indikátorov akým je napr. profit. Ak je uskutočnené dostatočné množstvo vzorkovaní, je z dielčích indikátorov jednoduchým aritmetickým priemerom spočítaný smerodajný indikátor pre celú distribúciu.

Pri štandardom prístupe k analýze historických dát bez použitia Monte Carlo simulácie by bola historická návratnosť investície počítaná z aktuálnej postupnosti obchodov a bola by napríklad rovná 94%. Pri využití simulácii je táto sekvencia obchodov niekoľko sto až tisíckrát (podľa zvoleného počtu iterácií) náhodne premiešaná a výsledná analýza je vyjadrená pravdepodobnostným označením. Z rovnakých dát by príkladom po Monte Carlo simulácii vzišla návratnosť 65% s 95% spoľahlivosťou. To znamená, že s 95% istotou bude v náhodne prehádzanom poradí celková návratnosť 65 a viac percent. [23]

# **4. Technické prostriedky**

## *4.1. Objektové programovanie*

Základnou vlastnosťou objektového programovania je existencia štruktúr v programe majúcich vlastnosti *objektu.* V porovnaní so štrukturálnym programovaním, majú tieto objekty kvalitatívne a diametrálne rozdielne vlastnosti od premenných, základných prvkov štrukturálneho programovania. V štrukturálnom programovaní majú premenné vlastnosť zachovať si svoju hodnotu počas behu programu, ale sú statické, nemajú dynamiku a nijako sa nechovajú. Majú len vlastnosť zápisu a čítania.

Oproti tomu existujú v štrukturálnom programovaní funkcie a procedúry, ktoré môžu s týmito premennými pracovať a sú to práve procedúry, ktoré využívajú schopnosť premenných uložiť hodnotu. V štrukturálnom programovaní teda existujú dva okruhy - okruh dát a okruh procedúr. V objektovom programovaní takýto prístup neexistuje. Namiesto týchto dvoch okruhov, existuje len jeden a tým sú *objekty.* [9]

## **4.1.1. Základy OOP**

Prostredie, resp. programovací jazyk, splňuje objektovo orientovaný princíp, pokiaľ dovoľuje vytvárať štruktúry nazývané objekty a tieto majú nasledujúce vlastnosti:

Objekt je definovaný ako uzavretá štruktúra v programe, ktorá:

- **1.** obsahuje **vnútornú pamäť,** tzn. má vlastnosť si niečo pamätať. Takto vzniknutá pamäť sa nazýva atribút objektu. Vnútorná pamäť je zvonku neprístupná.
- **2.** obsahuje **metódu objektu,** čo sú procedúry, resp. postupnosti kódu, ktoré vykonávajú nejaké činnosti nad vnútornou pamäťou a iba nad ňou. Metódy objektu sú zvonku taktiež neviditeľné a neprístupné. To znamená, že nemôžeme metódu objektu volať priamo, ale voči sebe sú metódy objektu a vnútorné pamäte viditeľné.
- **3.** je štruktúrou, ktorá je schopná **prijať a spracovať správy zvonku.** Prijať a spracovať správu pre objekt znamená, že objekt obsahuje tzv. protokol správ,

v ktorom nájde k správe odpovedajúcu metódu a spustí ju so vstupnými prijatými parametrami. Po vykonaní vráti správe výstupné parametre. Jedinou cestou ako spolupracovať s objektom, je poslať mu správu.

**4.** môže **obsahovať iné objekty,** ktorým je schopná poslať správu a tak riadiť ich činnosť. Takto vzniká sekvencia zasielania správ od objektu k objektu a vzniká tak tok činností programu.

## *4.2. Visual Basic*

Visual Basic je spolu s jeho rôznymi odnožami hlavným programovacím prostriedkom na platforme produktov firmy Microsoft. Jednotlivé mutácie tohto programovacieho jazyka sú používané nie len na tvorbu samostatných a sieťových aplikácií, ale v neposlednom rade pri tvorbe makier v kancelárskom balíku Microsoft Office (známy ako VB A - Visual Basic for Aplications). Ďalšie jeho odnože našli uplatnenie pri programovaní internetových aplikácií a to spustitelných na strane servera ([ASP.NET\)](http://ASP.NET) alebo klienta (VBS - Visual Basic Script). K hlavným konkurenčným výhodám patrí hlave jednoduchá syntax, veľká flexibilita jazyka a často aj príjemné užívateľské prostredie Visual Studia, typické pre produkty Microsoft. Programovanie vo Visual Basic je počítané medzi objektovo orientované a udalosťami riadené techniky.

## **4.2.1. Evolúcia Visual Basicu**

Visual Basic voľne nadväzuje na predchádzajúce verzie jazyku Basicu a bol prvýkrát predstavený v roku 1991.

Na obrázku **Obr. 4.1** je zobrazený zjednodušený vývoj najdôležitejších programovacích jazykov a Basic je jednou z dôležitých vetiev. Najnovšia verzia tohto jazyku je Visual [Basic.NET](http://Basic.NET)

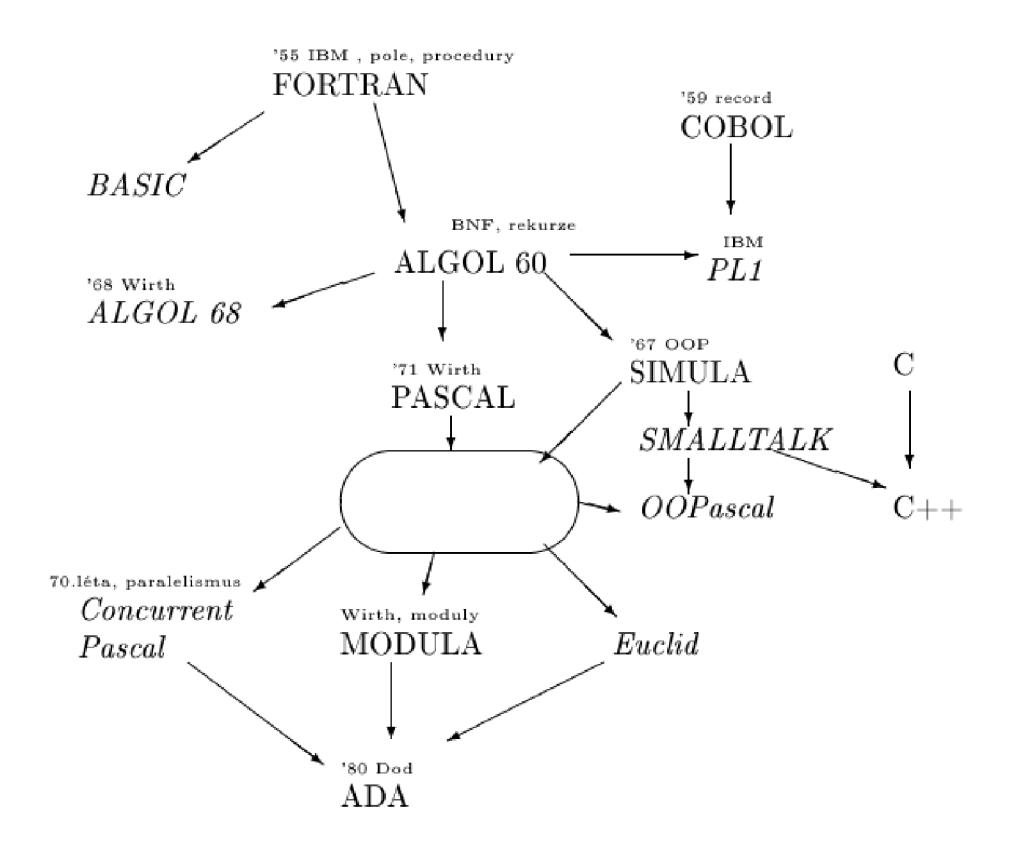

*Obr. 4.1: Diagram vývoja programovacích jazykov. [12]* 

## *4.3. Štruktúra VB*

Visual Basic je od začiatku koncipovaný ako jazyk jednoduchý na používanie a je označovaný ako tzv. koncepčný rámec pre aplikácie. Znamená to, že jazyk obsahuje všetky základné bloky dôležité pre aplikácie bežiace pod Windows. Programátor má k dispozícii súčasti, ktoré sú zabudované takmer v každej aplikácii a nie je nútený tieto základné schopnosti.

Visual Basic prišiel pri svojom uvedení s myšlienkou vizuálneho programovania objektov, z toho aj názov Visual. Znamená to, že vývojárskej prostredie obsahuje objekty, akési prototypy, ktoré majú samé o sebe len základné funkcie a programátor do nich zabudovává pokročilú funkčnosť pomocou programového kódu. Programátor môže používať veľké množstvo preddefinovaných objektov akými sú formuláre, textové polia, príkazové tlačítka, menu, popisky a mnoho ďalších objektov. Súhrne dostali tieto objekty názov **ovládacie prvky** (controls). [11]

Každý ovládací prvok má definované svoje **vlastnosti, metódy a udalosti.** 

- **• Vlastnosti** prvkov (properties) ovládajú vzhľad a chovanie ovládacieho prvku v aplikácii. U textového poľa je definovaný font, veľkosť poľa a jeho umiestnenie v rámci formuláru, názov, pomocou ktorého je na pole v programovom kóde odkazované, a ďalšie vlastnosti.
- **• Metóda** ovládacieho prvku predstavuje činnosti, ktoré daný ovládací prvok môže vykonávať a ktoré môžu byť vykonané na ňom. U textového poľa je to napríklad metóda *Refresh* alebo *SetFocus.*

## **4.3.1. Udalosti**

Významnou inováciou pri tvorbe aplikácií bolo programovanie založené na udalostiach. Udalosťami sa rozumejú rôzne akcie užívateľa alebo systému pri behu programu. U každého ovládacieho prvku nájdeme súbor udalostí, ktoré môžu pri behu aplikácie vzniknúť v priamom vzťahu k tomuto prvku. Klasickými udalosťami, ktoré nájdeme pri väčšine ovládacích prvkov, je *Click* (kliknutie myši na ovládací prvok), *DblClik*  (dvojklik), *GotFocu* a *LostFocus* (udalosti zviazané s nadobudnutím, respektíve stratou zamerania na tento prvok).

Udalosti slúžia k programovaniu procedúr, ktoré sa majú vykonať ako odozva určitej udalosti. Napríklad procedúra priradená k udalosti *Click* na príkazové tlačítko, sa vykoná vždy, keď užívateľ na tento prvok klikne.

## **4.3.2. Moduly**

Programový kód Visual Basicu netvorí jeden ucelený program ako to je v niektorých iných programovacích jazykoch. Program sa skladá zo súboru procedúr a funkcií, ktoré spolu navzájom spolupracujú a dopĺňajú sa. Okrem udalostných procedúr sú to i procedúry obecné. Tie nie sú priamo súčasťou udalosti, ale je na ne možné z ktoréhokoľvek miesta programu odvolávať. Všetky procedúry sú uchovávané v tzv. programových moduloch.

Rozoznávame tieto moduly :

- **• Modul pripojený k formuláru** v modulu tohto typu sú uložené všetky druhy procedúr a funkcií
- **• Štandardný modul** tento modul môže obsahovať iba obecné procedúry a je nutné ho pred použitím explicitne založiť. To znamená, že v kóde programu bude odkaz na tento modul a s procedúrami bude program ďalej pracovať, akoby by bol priamo súčasťou hlavného kódu.

## **4.3.3. Komponenty**

Komponentou sa rozumie sebestačný kus softwaru, ktorý rieši nejakú úlohu. Je to akýsi rámec pre aplikácie, ktorý Visual Basic poskytuje pre vývojárov. Vo Visual Basicu sú k dispozícii komponenty rôznych druhov, pričom medzi základné 3 typy patria :

- **• Sebestačné** softwarové komponenty, ktoré je možné zaradiť do akéhokoľvek programu bez toho, aby bolo nutné čokoľvek písať, ladiť či testovať.
- **• Vlastné** komponenty, ktoré má programátor možnosť vytvoriť a zdieľať ich medzi jednotlivé projekty.
- **• "Cudzie"** komponenty, tzv. ActiveX ovládacie prvky. Tieto komponenty sú dodávané priamo Microsoftom alebo tretou stranou apo nainštalovaní sú k dispozícii rovnakým spôsobom ako štandardné ovládacie prvky.

## **4.3.4. Procedúry**

Spustitelný kód je v moduloch uložený vo forme procedúr. Existujú dva druhy procedúr delené podľa viazanosti na objekt.

Udalostná procedúra reaguje na výskyt udalostí na objektu, ku ktorému je pripojená. Je vždy uvedená kľúčovým slovom *Sub* a je uložená priamo v module pripojenom k formuláru, v ktorom sa objekt, na ktorý je naviazaná, nachádza.

Obecná sa netýka konkrétneho objektu a je zavádzaná kľúčovým slovom *Sub*  alebo *Funktion.* Procedúry so slovom *Funktion* sa tiež nazývajú funkcie a vracajú po svojom vykonaní hodnotu, využiteľnú v ďalšom behu programu. Obecné procedúry sa teda dajú naprogramovať ako užívateľom definované funkcie a používajú sa napr. vo výrazoch.

Obecná procedúra sa spustí iba ak je explicitne vyvolaná. Užívanie obecných procedúr volaných z iných cyklov alebo udalostných procedúr, zabraňuje duplicite a zjednodušuje prípadnú údržbu kódu. Obecné procedúry vo Visual Basicu sú v štandardných moduloch často definované ako verejné *(Public).* To znamená, že sú dostupné z ktorejkoľvek časti aplikácie. Pri volaní procedúry sa spustí prioritne procedúra nachádzajúca sa priamo vo volanom formulári, ak nie je k dispozícii, je použitá procedúra s rovnakým menom, definovaná ako *Public* na inom mieste kódu.

Špecifickým typom obecnej procedúry je funkcia. Funkcie sú primárne určené k výpočtom. Výpočty sa vykonávajú pomocou výrazov, ktorých jednotlivé súčasti závisia na tom, s akými operantmi výraz pracuje a akého dátového typu má byť výsledok. Procedúra Function priraďuje pri ukončení hodnotu do názvu procedúry a preto je nutné procedúre priradiť dátový typ. Funkcia vracia výsledok výpočtu podľa riadku v tele funkcie, kde táto hodnota musí byť rovnakého dátového typu, ako je deklarovaná funkcia. Implicitne je funkcia typu *Variant.* [11]

## *4.4. Visual [Studio.NET a](http://Studio.NET) Visual [Basic.NET](http://Basic.NET)*

Nová verzia programovacieho jazyka Visual [Basic.NET](http://Basic.NET) je integrovanou súčasťou softwarového balíka firmy Microsoft s názvom Visual [Studio.NET.](http://Studio.NET) Nové Studio obsahuje radu nástrojov podstatne uľahčujúcich vývoj aplikácii na úrovni individuálneho programátora až po komplikované riešenie na úrovni korporácií. Obsahuje spoločné vývojové prostredie pre viaceré programovacie jazyky, vývojové nástroje pre celý životný cyklus riešenie, nový programovací jazyk C#, inovovanú verziu Visual FoxPro a plne objektovo orientované prostredie.

### **4.4.1. Charakteristické rysy Visual [Basic.NET](http://Basic.NET)**

Visual [Basic.NET j](http://Basic.NET)e nová verzia Visual Basic, ktorá bola od základov prebudovaná pre novú vývojovú platformu .NET. Umožňuje nie len rýchlo vyvíjať plnohodnotné aplikácie Windows, ale aj Web a služby pre Web a budovať viacvrstvové distribuované systémy na úrovni softwarových korporácií. Jeho prístup k práci s kódom je v mnohých smeroch revolučný.

Visual [Basic.NET p](http://Basic.NET)racuje s formulármi (Windows Forms a taktiež Web Forms) s novou verziou ADO, s menom [ADO.NET.](http://ADO.NET) Vďaka novej štruktúre je schopný pracovať s zložitejšími zdrojmi dát, okrem iného i s tzv. odpojenými zdrojmi dát. Na rozdiel od predchádzajúcich verzií je .NET považovaný za plnohodnotný objektovo orientovaný jazyk (základné črty ako dedenie, rozhranie, polymorfizmus, atď.). Visual [Basic.NET](http://Basic.NET) je plne integrovaný s ostatnými jazykmi platformy Visual [Studio.NET.](http://Studio.NET) To znamená, že komponenty aplikácií je možné vyvíjať v rôznych jazykoch a volať ich z úplne iného jazyka, pričom je zachovaná plná kompatibilita. Ďalším vylepšením, ktoré dostáva Visual [Basic.NET n](http://Basic.NET)a úroveň jazykov ako je C++, je okrem iného aj bohatá paleta API pre Windows a taktiež Internet. Vývojárom to umožňuje zbaviť sa starých polovičatých riešení týchto udalostí. [13]

# **5. Návrh riešenia**

## *5.1. Programový kód*

Samotný programový kód je rozdelený do menších častí tak, aby zodpovedal požadovanej štruktúre aplikácie a zjednodušoval jej ďalší vývoj. Filozofiou programovania bolo používanie čo najväčšieho množstva procedúr a funkcií, tak aby bol kód čo najefektívnejší a odozva programu podľa možnosti okamžitá. Počas kalkulácií jednotlivých position sizing modelov sú často opakované rutinné výpočty, ktoré sú počítané v unifikovaných procedúrach a uložené v premenných. Program sleduje zmenu relevantných dát a pokiaľ sa nemenia, čerpá údaje z týchto premenných. Výsledkom je o niečo zložitejšia štruktúra programového kódu, ale v prvom rade viditeľné zrýchlenie výpočtov.

V nasledujúcom odstavci je uvedené zjednodušené riešenie Monte Carlo simulácie, ktorého optimálna algoritmizácia je základným prvkom navrhovanej aplikácie.

### **5.1.1. Procedúra MonteCarlo**

Procedúra MonteCarlo má za účel simulovať na danej postupnosti obchodov Monte Carlo analýzu. V prípade obchodovania na burze to znamená, že je daná postupnosť obchodov niekoľkokrát náhodne premiešaná (počet iterácii je užívateľsky meniteľný, viď 5.2.6) a z každého nového poradia vypočítaná potrebná štatistika. Z parciálnych štatistík je následne dopočítaná štatistika príznačná pre sledovaný obchodný systém.

#### **Zjednodušená algoritmizácia problému je nasledovná :**

```
' definovanie samotnej procedúry a premenných v nej využitých
Public Sub MonteCarlo()
        Dim x As Long 
        Dim hold (Velkost) As Single
        Dim Holdl (Velkost) As Single
        Dim y As Long 
        ' inicializácia pseudonáhodného generátora, čiže zavedenie 
       nového "semienka"
        Randomize()
```

```
' skopírovanie sekvencie obchodov do lokálnych premenných 
For x = 0 To (Velkost - 1)
    Hold(x) = MProfithoss(x)Next x 
' cyklus iterácií, každom cykle je sekvencia náhodne premiešaná
For y = 0 To iteration - 1
    ' pomocou Rnd() je vytvorená postupnosť náhodných čísel, 
    podľa ktorej bude originálna sekvencia sprehádzaná
    For x = 1 To Velkost
        hold(i) = Rnd()Next x 
    ' procedúra DoubleSort roztriedi sekvenciu podľa vyššie
    generovaných čísel 
    DoubleSort (Velkost, hold, Hold1)
    ' volanie procedúry, ktorá zaisťuje výpočet parciálnych
    štatistík 
    quickDraw(y) 
Next y 
' volanie procedúry na sumarizáciu štatistík a výsledkové okno
MonteResult.Show()
```
#### End Sub

#### **5.1.2. Procedúra DoubleSort**

Procedúra DoubleSort je dôležitou súčasťou programu a je často volaná. Preto je jej kód programovaný čo najefektívnejšie a zároveň univerzálne tak, aby mohla byť volaná z rôznych častí aplikácie. Okrem iného prebehne pri každej iterácii procedúry Monte Carlo a na tomto príklade bude opísaná jej funkcionalita.

Funkcia tejto procedúry je triviálna a má za úlohu sprehádzať pole dát podľa iného poľa. Vstupnými parametrami sú: *n- veľkosť triedeného poľa, x() prehadzované pole, y() riadiace pole, podľa ktorého bude prehadzovanie vykonané.* 

#### **Kompletný kód procedúry DoubleSort:**

```
' definovanie samotnej procedúry a premenných v nej využitých
procedúra má 3 vstupné parametre n, x() , y() 
Private Sub DoubleSort(ByVal n As Long, ByVal x() As Single, ByVal y()
                       As Single)
        Dim xTemp As Single
        Dim yTemp As Single
        Dim i As Long 
        Dim j As Long
```
' cyklus zaisťuje, že je postup opakovaný pre každý člen poľa For  $i = 2$  To  $n - 1$ ' obsah vstupných premenných sa skopíruje do lokálnych  $xTemp = x(j)$  $yTemp = y(j)$ ' cyklus zabezpečujúci samotné triedenie, ak je práve x (i) menšie alebo rovné premennej xTemp, program odkazuje na návestník 10 For  $i = j - 1$  To 1 Step  $-1$ If  $(x(i) \le xTemp)$  Then GoTo 10 ' prepísovanie vstupného poľa s reálnymi údajmi  $x(i + 1) = x(i)$  $y(i + 1) = y(i)$ Next i  $i = 0$ ' návestník na ktorý je odkazované v prípade, že x(i) je už najmenšie a preto je zapísané do výsledného sprehádzaného poľa  $10: x(i + 1) = xTemp$  $y(i + 1) = yTemp$ Next i

#### End Sub

Dáta v oboch poliach sú pokladané za páry, takže ak je riadiace pole náhodne generované, procedúra zoradí toto pole podľa veľkosti čísel a ako sekundárny účinok teda náhodne sprehádže aj dáta v poli s reálnymi údajmi. Výsledkom je nová sekvencia obchodov zostavená z originálnej, bez možnosti opakovania rovnakých výsledkov. Takáto metóda zaručuje najpresnejšie možné výsledky Monte Carlo simulácie.

## *5.2. Dokumentácia aplikácie*

#### **5.2.1. Design**

Aplikácia je určená obchodníkom a preto je v otázke dizajnu najdôležitejšia prehľadnosť a ľahká identifikácia vzorcov na základe grafického zobrazenia. Užívateľ má možnosť zmeniť farebné zobrazenie a prispôsobiť plochu svojmu vkusu a zvyklostiam.

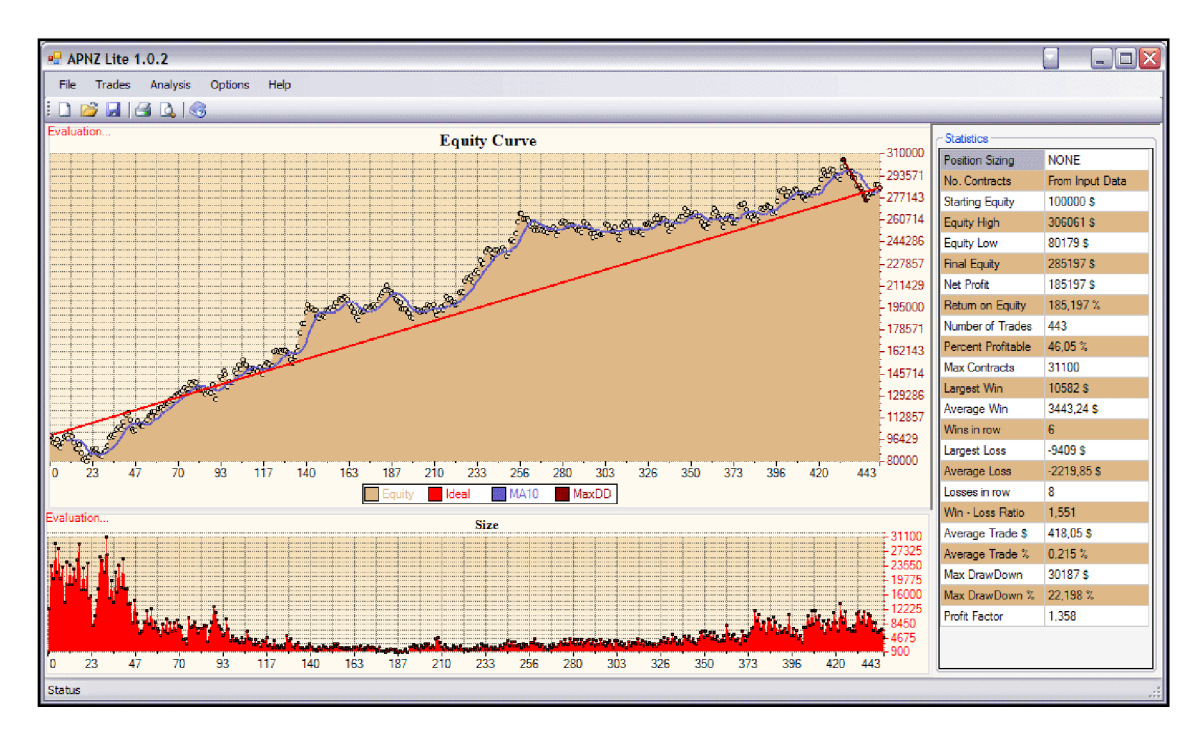

*Obr. 5.1: Celkový dizajn aplikácie* 

Okno aplikácie je rozdelené do troch častí: **Equity Curve** (krivka majetku), **Size**  (množstvo zakúpených akcií/kontraktov) a **Statistics** (štatistické údaje k danému obchodovaniu).

## **5.2.2. Hlavný panel**

Aplikácia je ovládaná z hlavného panelu, ktorý obsahuje 5 najdôležitejších menu:

- **• File** (súbor) možnosť vytvoriť novú prázdnu pracovnú plochu pomocou *New,* uloženie stávajúcej alebo otvorenie uloženej za pomoci *Load, Save,*  vytlačenie štatistických údajov *Print* a opustenie aplikácie tlačítkom *Exit.*
- **• Trades** (obchody) nabranie obchodného denníku pomocou *Load* (viď. **5.2.4)** , jeho uloženie v štandardnom formáte .csv v *Export,* editovanie obchodov v *Add/Edit* a editovanie risku k príslušným obchodom v *Risk* (viď. **5.2.5) .**
- **• Analysis** (analýzy) samotné nástroje na analýzu obchodnej stratégie, viď. **5.2.3**
- **• Options** (voľby) všeobecné nastavenie obchodného účtu a implicitné nastavenia aplikácie v *Setup* (viď. **5.2.6),** grafické zobrazenie grafov v *Chart Options* (viď. **5.2.8)**
- **Help** (pomocník) súbor s nápoveďou a indexovaný pomocník *Index*, súbor údajov o aplikácii a jej verzii v *About.*

Poznámka: *niektoré funkcie menu File a položky v Help ešte nie sú zapracované do publikovanej verzie programu (APNZ Lite 1.0.2) asúv stádiu návrhu.* 

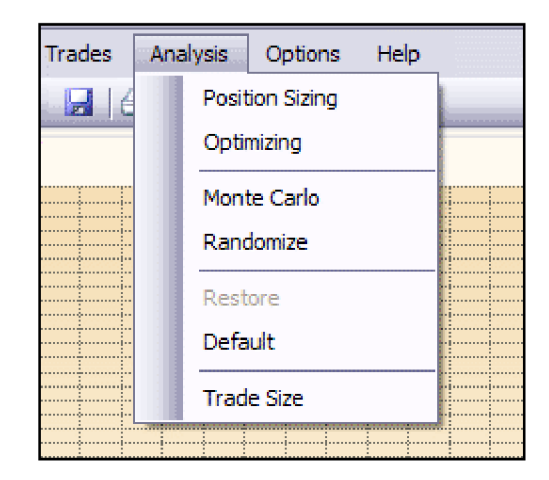

## **5.2.3. Analysis**

*Obr. 5.2: Menu Analysis (analýzy)* 

Menu "Analysis" obsahuje najdôležitejšie položky aplikácie a sprístupňuje voľby vedúce k samotnej analýze obchodného systému a jeho následnej optimalizácii. Menu ako je zobrazené na **Obr. 5.2,** obsahuje tieto položky :

- **• Position Sizing** v tejto záložke sa nachádza zoznam všetkých metód position sizing prístupných v tejto aplikácii (viď. **5.2.7).** Po aplikovaní jedného z modelov dochádza k prepočítaniu všetkých indikátorov, štatistík a grafov v súlade s novými dátami.
- **• Optimizing** niektoré metódy *position sizing* je možné optimalizovat' automaticky pomocou "hrubej výpočtovej sily". Táto optimalizácia prebieha

podľa zvoleného primárneho cieľa. Cieľom môže byť maximalizácia zisku, priemerného obchodu, *Sharp Ratio* alebo *Profit Factoru* (viď. **5.2.9).** 

- **Monte Carlo** spustenie Monte Carlo simulácie, po ktorej aplikácia zobrazí okno s pravdepodobnostným rozdelením (viď. **5.2.8).**
- **Randomize** program náhodne sprehádže poradie jednotlivých obchodov.
- **Restore** obnovenie poradia obchodov pri zachovaní pozition sizing modelu.
- **Default** na rozdiel od *Restore* je obnovené poradie obchodov, ale aj základný position sizing model.
- **Trade Size** v prípade, že je obchodník spokojný s navolenou stratégiou a position sizing modelom, v tejto záložke je navrhnutá veľkosť nasledujúcej pozície s rešpektovaním práve tejto stratégie (viď. **5.2.10).**

## **5.2.4. Import dát**

Táto časť aplikácie zabezpečuje importovanie externých dát, ktoré sú určené k analýze. Aplikácia umožňuje importovať dáta vo forme textového súboru *.txt* a súborovom formáte CSV **(Comma-separated values,** hodnoty oddelené čiarkami).

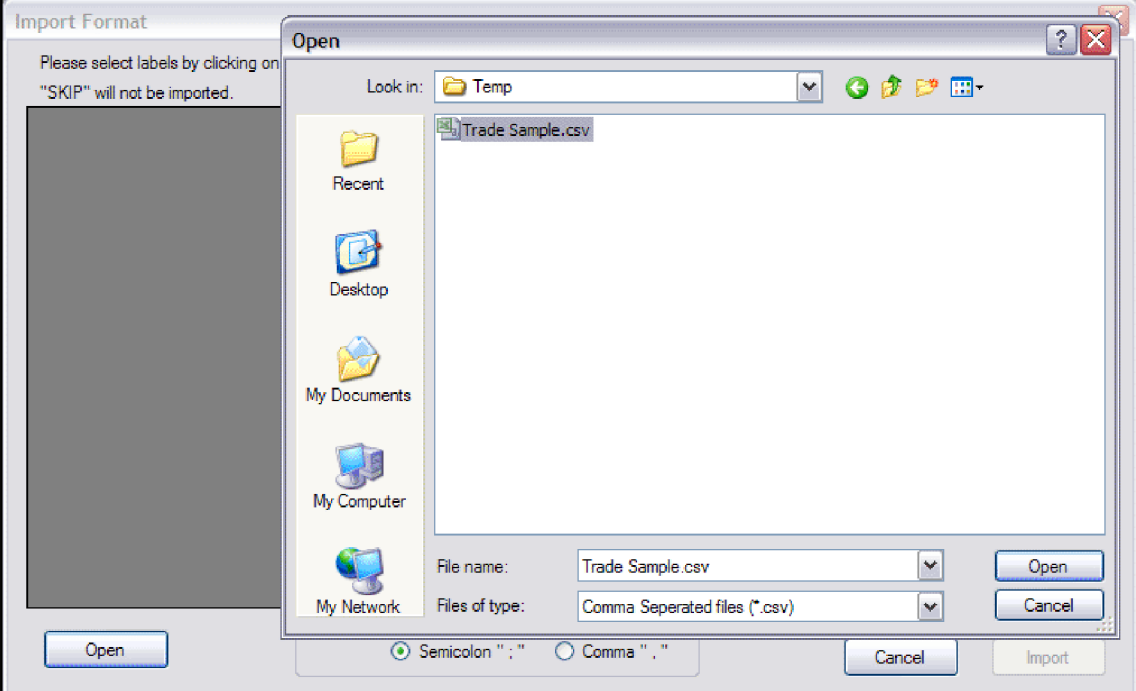

*Obr. 5.3: Otváranie súboru s dátami* 

Keďže v niektorých lokálnych verziách **MS** Office (vrátane slovenskej a českej) je namiesto čiarky používaná bodkočiarka, užívateľ má možnosť zvoliť separátor. Po kliknutí na voľbu *Open* sa otvorí otvárací dialóg **(Obr. 5.3).** 

Po otvorení a načítaní súboru je užívateľ vyzvaný k vytriedeniu dát a k zadaniu hlavičiek jednotlivých stĺpcov, viď **Obr. 5.4.** Hlavičky slúžia programu na identifikáciu údajov a ich nevyhnutnosť je závislá od použitej metódy *position sizing.* Základné skupiny sú **Profit/Loss** (zisk/strata), **Open Price** (otváracia cena) a **Size** (veľkosť pozície). Ďalšími sú **Stop Price** (cena, pri ktorej mal obchodník v pláne uzatvoriť pozíciu v prípade negatívneho vývoja, tzv. *stop-loss),* **Exit Price** (cena, pri ktorej bola pozícia skutočne uzavretá), **Risk** (hodnota risku v dolároch) a **Long/Short** (identifikuje obchod ako tzv. *dlhý* alebo *na krátko).* 

Poslednou fázou je samotný import dát po stlačení *Import,* pri ktorom aplikácia skontroluje konzistenciu dát a vyzve užívateľa na zmeny v prípade nezrovnalostí.

| <b>SKIP</b> | Profit/Loss   SKIP |         |      | <b>SKIP</b>                            | <b>SKIP</b>             | <b>Exit Price</b> | <b>Size</b> | <b>SKIP</b> |   |
|-------------|--------------------|---------|------|----------------------------------------|-------------------------|-------------------|-------------|-------------|---|
| 1           | $-1364$            | 4984.8  | 5.14 |                                        | 5.03                    | 4.738             | 12400       |             |   |
| 2           | $-4484$            | 4991.4  | 54   |                                        |                         | 5.4215            | 23600       | $-1$        |   |
| 3           | $-408$             | 4977.6  |      | <b>Select LABEL</b>                    | $\overline{\mathsf{x}}$ | 5.276             | 20400       | 1           |   |
| 4           | 3267               | 4998    |      |                                        |                         | 5,932             | 29700       | $-1$        |   |
| 5           | -5037              | 4993.2  |      | Long/Short<br>Open Price               |                         | 5.462             | 21900       | 1           |   |
| 6           | $-1692$            | 4993.8  |      | <b>Stop Price</b>                      |                         | 5.547             | 28200       | $-1$        |   |
| 7           | 3857               | 4998    |      | <b>Risk</b><br><b>SKIP</b><br>91<br>91 |                         | 5.184             | 20300       | 1           |   |
| 8           | 4893               | 4989.6  |      |                                        |                         | 5.9435            | 23300       | $-1$        |   |
| 9           | 568                | 4976.2  |      |                                        |                         | 5.632             | 14200       | 1           |   |
| 10          | $-1968$            | 4974.2  | 91   |                                        |                         | 5.9625            | 24600       | $-1$        |   |
| 11          | 5423               | 4987.5  | п    |                                        |                         | 5.524             | 18700       | 1           |   |
| 12          | $-3824$            | 4984.8  | 6l   | OK                                     | Cancel                  | 6.4685            | 23900       | $-1$        |   |
| 13          | $-4836$            | 4984.8  |      |                                        |                         | 6.172             | 18600       | 1           |   |
| 14          | -5038              | 4980.75 | 6.28 |                                        | 6.5                     | 6.4975            | 22900       | $-1$        |   |
| 15          | 597                | 4975    | 6.55 |                                        | 6,58                    | 6.3               | 19900       | 1           | v |

*Obr. 5.4: Formátovanie dát* 

## **5.2.5. Risk**

Niektoré metody position sizing vyžadujú pre svoje výpočty hodnotu risku na jeden obchod (napr. *Fixed Risk* alebo *Larry Williams formula).* Tieto hodnoty môžu byť

priamo importované z dát, vypočítané z rozdielu *Open Price* a *Stop Price,* alebo často je použitá len približná hodnota vyplývajúca z histórie obchodov. Práve za týmto účelom je súčasťou aplikácie pomôcka, ktorá pomáha s týmito kalkuláciami.

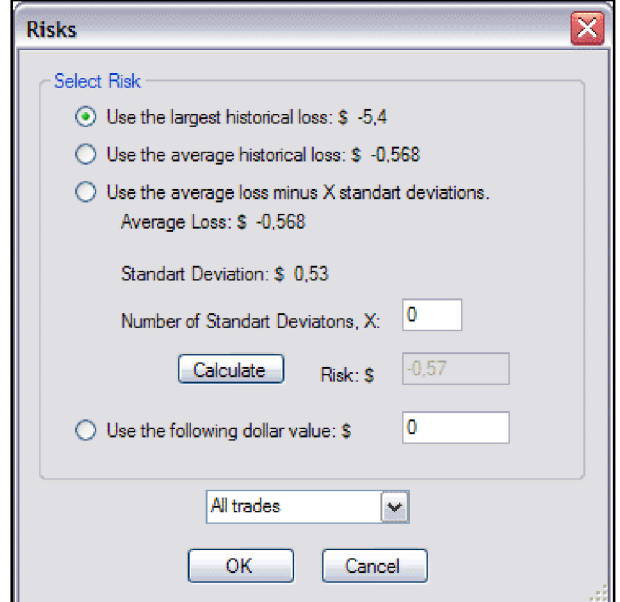

*Obr. 5.5: Priraďovanie hodnôt risku* 

Ako je zreteľné z obrázku **5.5,** program ponúka tieto možnosti výpočtu hodnoty risku :

- najväčšia historická strata
- priemerná historická strata
- priemerná strata skrátená o násobok smerodajnej odchýlky
- užívateľsky zvolená hodnota risku

Pred samotným nastavením risku ešte aplikácia ponúka možnosť aplikovať zvolenú hodnotu risku na všetky obchody alebo len na obchody, pri ktorých nebol definovaný risk pri importe dát.

## **5.2.6. Setup**

V položke Setup sa nachádzajú dôležité nastavenia ovplyvňujúce chod aplikácie a jednotlivé výpočty. Užívateľ má možnosť zmeniť počiatočnú veľkosť obchodného účtu, minimálnu veľkosť obchodu, druh cenín (akcie, kontrakty), menu účtu a nastavenia *Monte Carlo simulácie,* ako je počet iterácií a level spoľahlivosti simulácie *(confidence).* 

## **5.2.7. Position Sizing**

Táto časť aplikácie zaisťuje výber *position sizing* metódy. Užívateľ má na výber z piatich základných metód (basic) a štyroch pokročilých metód (advanced). Položka *None* slúži na vypínanie tohto modulu a dáta sú ďalej bez aplikovanej *position sizing*  metódy. Pri metódach *Kelly formula, Optimal f* a *Secure f* je patričná hodnota vypočítaná z historických dát a nie je možné ju zmeniť **(Obr. 5.6).** 

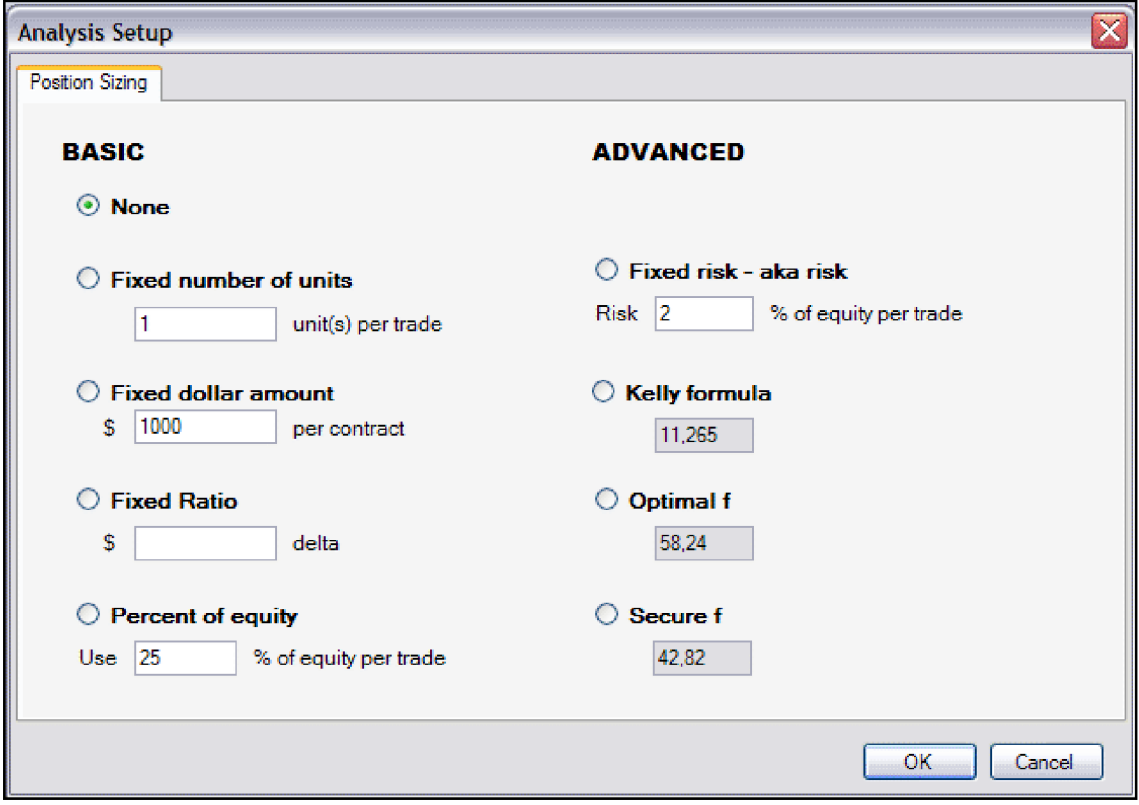

*Obr. 5.6: Výber position sizing metód* 

## **5.2.8. Monte Carlo**

Položka Monte Carlo spustí podprogram obsluhujúci Monte Carlo simuláciu. Samotná simulácia prebieha niekoľko sekúnd a to v závislosti od zvoleného počtu *iterácií.*  Užívateľ je o priebehu informovaný pomocou tzv. *Progress Bar,* nachádzajúcom sa v stavovom riadku.

Po skončení simulácie je zobrazené okno s výsledkami **(Obr**.5.7). V jeho hornej časti sú zobrazené použité parametre simulácie a to: počiatočná veľkosť účtu *(Initial Account Equity),* počet iterácií *(Number of Monte Carlo Iterations),* použitú metódu position sizingu *(Position Sizing Method)* a hodnota parametru zvolenej metódy *(Value).* 

Časť *Key Results* obsahuje samotné výsledky simulácie zoradené podľa miery spoľahlivosti *(Confidence).* Vyššia miera spoľahlivosti samozrejme znamená vyššiu pravdepodobnosť, že reálne obchodovanie bude mať rovnaké alebo podobné výsledky. Obyčajne je používaná hodnota 95%, ktorá je považovaná za štatisticky významnú pravdepodobnosť. Práve detailné výsledky tejto miery spoľahlivosti sú zobrazené v spodnej časti okna *(Results at 95,0% Confidence),* pričom je v nastaveniach možné túto základnú mieru zmeniť (viď. 5.2.6).

|             |                                                                       |        |           | 10000\$ Position Sizing Method: |             | Percent of Equity |
|-------------|-----------------------------------------------------------------------|--------|-----------|---------------------------------|-------------|-------------------|
|             | Number of Monte Carlo Iterations: 1000                                |        | Value:    |                                 |             | 25                |
| Key Results |                                                                       |        |           |                                 |             |                   |
|             | Confidence (%) Retum on Equity (%) Max DrawDown (%) Max DrawDown (\$) |        |           |                                 |             |                   |
|             | 50%                                                                   | 74.72% | 10.37%    |                                 | 1439.729 \$ |                   |
|             | 60 %                                                                  | 74.72% | 11.17%    |                                 | 1533.842 \$ |                   |
|             | 70%                                                                   | 74.72% | 12.24%    |                                 | 1642,331 \$ |                   |
|             | 80%                                                                   | 74,72% | $13.37\%$ |                                 | 1788,229\$  |                   |
|             | 85%                                                                   | 74.72% | 14.29%    |                                 | 1901.379 \$ |                   |
|             | 90%                                                                   | 74.72% | $15.48\%$ |                                 | 2022.559\$  |                   |
|             | 91%                                                                   | 74.72% | $15.63\%$ |                                 | 2054.389\$  |                   |
|             | 92%                                                                   | 74.72% | $15.92\%$ |                                 | 2088.189\$  |                   |
|             | 93%                                                                   | 74.72% | 16.03%    |                                 | 2125.781 \$ |                   |
|             | 94%                                                                   | 74,72% | $16.6 \%$ |                                 | 2159,158\$  |                   |
|             | 95%                                                                   | 74.72% | 16.95%    |                                 | 2199.038\$  |                   |
|             | 96%                                                                   | 74.72% | 17.34%    |                                 | 2248.542 \$ |                   |
|             | 97%                                                                   | 74.72% | 18.11%    |                                 | 2313.45 \$  |                   |
|             | 98%                                                                   | 74.72% | $18.45\%$ |                                 | 2418.077\$  |                   |
|             | 99%                                                                   | 74.72% | 19.84%    |                                 | 2615.594 \$ |                   |
|             | 100.%                                                                 | 74.72% | 37.24%    |                                 | 4205.14\$   |                   |
|             |                                                                       |        |           |                                 |             |                   |
|             | Results at 95.0% Confidence                                           |        |           |                                 |             |                   |
|             | With 95.0% confidence:                                                |        |           | Return on Equity $> 74.72\%$    |             |                   |
|             |                                                                       |        |           | Max DrawDown (%) < 16.95 %      |             |                   |
|             |                                                                       |        |           | Max DrawDown (\$) < 2199.038 \$ |             |                   |

*Obr. 5.7: Výsledky Monte Carlo simulácie* 

## **5.2.9. Optimizing**

Pri využívaní jednoduchých *position sizing* metód, obchodník zadáva hodnoty parametrov na základe osobnej skúsenosti, prípadne čisto náhodne. Takéto hľadanie optimálnej stratégie je samozrejme vysoko neefektívne a preto je súčasťou aplikácie podprogram, ktorý slúži práve na optimalizáciu niektorých metód. Pri optimalizácii je zatiaľ využívaná hrubá výpočtová sila a preto je dostupná len pre niektoré metódy.

Užívateľovi je umožnené vybrať si z ponuky troch indikátorov, na ktoré bude optimalizácia zameraná **(Obr. 5.8):** 

- **• Net Profit** čistý zisk
- **Rate of Return** návratnosť
- **Profit Factor**

Užívateľovi je taktiež ponúknutá možnosť limitovať maximálny percentuálny drawdown *{Max Drawdown)* a tak kontrolovať riziko. Použitím tejto voľby získava plne využiteľnú optimalizáciu, ktorá odzrkadľuje obchodníkové priority.

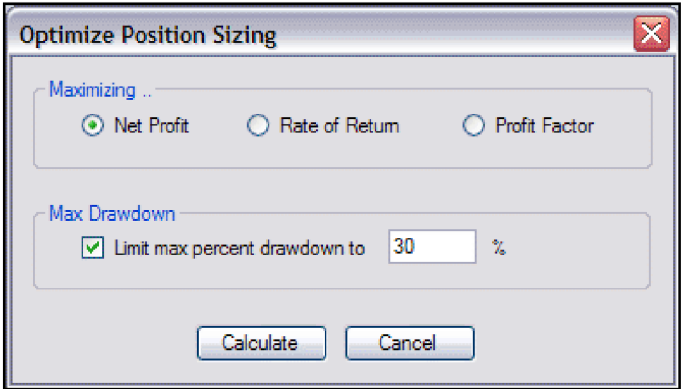

*Obr. 5.8: Okno optimalizácie position sizing metód* 

## **5.2.10. Trade Size**

V tomto podprograme je zaistená finálna časť *position sizing,* ktorá nasleduje po analýze systému, a to je zvolenie veľkosti nasledujúcej pozície. V prípade, že je obchodník spokojný s navolenou stratégiou a position sizing modelom, v tejto záložke je navrhnutá veľkosť pozície s rešpektovaním práve tejto stratégie. Obchodník tak získava výstup, ktorý mu presne povie, koľko akcií alebo kontraktov má v najbližšom obchode nakúpiť. Pri väčšine metód je ku kalkulácii potrebná len cena ceniny, prípadne skutočný stav obchodného účtu **(Obr.5.9).** 

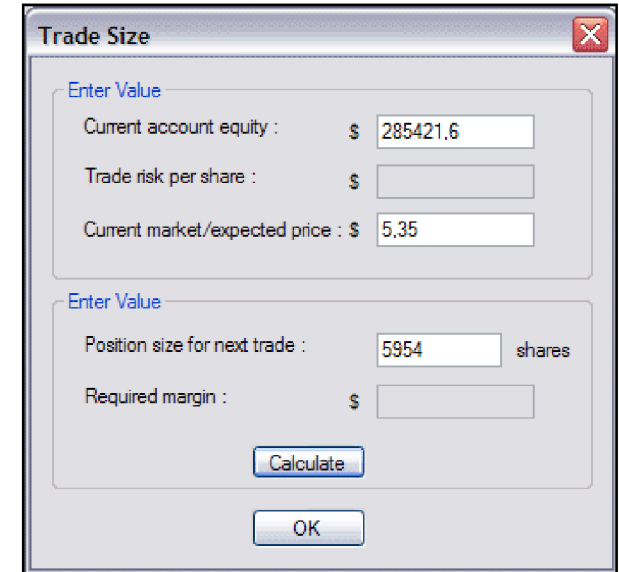

*Obr. 5.9: Kalkulácia veľkosti nasledujúcej pozície* 

## **5.2.11. Grafy**

Panel v ktorom sa nachádzajú grafy je horizontálne rozdelený na časť, v ktorej je zobrazený priebeh majetku na obchodnom účte *(Equity Curve)* a časť zobrazujúcu veľkosť príslušnej pozície *(Size).* K prehľadnosti a ľahšiemu orientovaniu slúži farebné odlíšenie jednotlivých súčastí grafov. Farby a ďalšie voľby sa dajú zmeniť po pravom kliku na graf, prípadne z menu *Chart Options.* 

Dôležitou súčasťou grafov sú taktiež pomocné krivky, ktoré uľahčujú analýzu a identifikáciu problémov **(Obr. 5.10):** 

- **• Ideál** ideálny priebeh krivky, ktorý je očistený od lokálnych výkyvov
- **Moving Average** (MA) krivka zobrazujúca priebeh kĺzavých priemerov, defaultne nastavených na 10 (možnosť zmeniť v *Chart Options)*
- **• Max Drawdown** čiara spájajúca vrchol a dno vyznačujúce maximálny prepad počas histórie obchodov

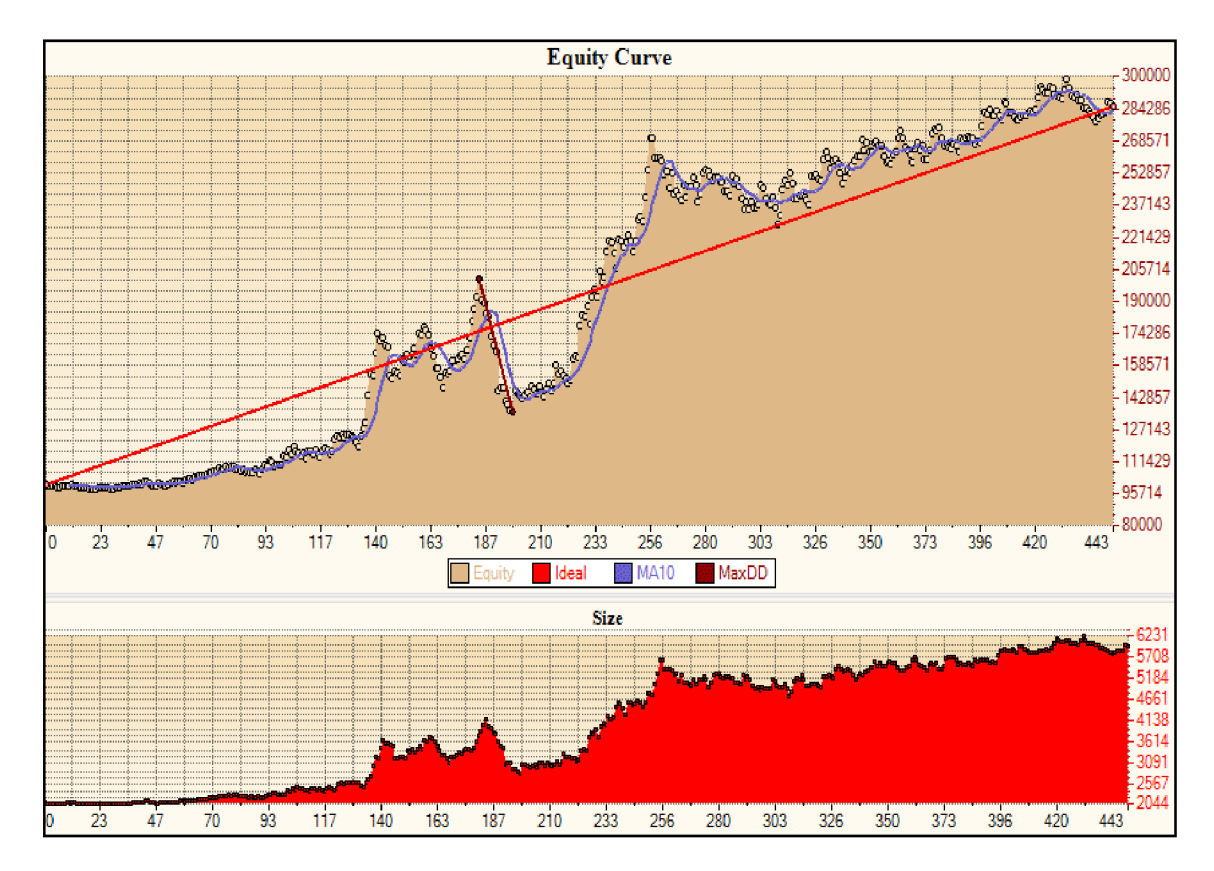

*Obr. 5.10: Graf priebehu prostriedkov na účte a veľkosti príslušných pozícií* 

## **5.2.12. Statistics**

Panel so štatistickými údajmi je užívateľovi k dispozícii počas celej doby analýzy a nachádza na pravej strany okna aplikácie. Obsahuje všetky dôležité štatistiky a indikátory a je riešený tak, aby boli jednotlivé údaje rýchlo identifikovateľné a investor sa mohol zamerať na porovnávanie rôznych metód *money managementu.*  Najpodstatnejšími ukazovateľmi sú napr.: *Net Profit* (čistý zisk), *Return on Equity*  (celková návratnosť), *Percent Profitable* (percento ziskových obchodov), *Maximal Drawdown* (maximálne prepady), *Profit Factor, Sharp Ratio* a ďalšie **(Obr. 5.11).** 

| <b>Statistics</b>      |                 |
|------------------------|-----------------|
| <b>Position Sizing</b> | Kelly Formula   |
| No. Contracts          | From Input Data |
| <b>Starting Equity</b> | 100000 \$       |
| <b>Equity High</b>     | 298701,88\$     |
| <b>Equity Low</b>      | 98025.3\$       |
| <b>Final Equity</b>    | 285421.59\$     |
| Net Profit             | 185421.59 \$    |
| Return on Equity       | 185.422 %       |
| Number of Trades       | 443             |
| Percent Profitable     | 46.05%          |
| <b>Max Contracts</b>   | 6231            |
| Largest Win            | 15657.18\$      |
| Average Win            | 3575.11 \$      |
| Wins in row            | G               |
| <b>Largest Loss</b>    | $-18613.8S$     |
| Average Loss           | 2334,34 \$      |
| Losses in row          | я               |
| Win - Loss Ratio       | 1,532           |
| Average Trade \$       | 418,56\$        |
| Average Trade %        | 0.212%          |
| Max DrawDown           | 65087.92\$      |
| Max DrawDown %         | 32,384 %        |
| Profit Factor          | 1.341           |

*Obr. 5.11: Zobrazenie štatistických údajov* 

## *5.3. Príklad na reálnych dátach*

Najjednoduchším a pritom najúčinnejším spôsobom ako overiť hypotézu, že užitie money managementu, v tomto prípade užitie metód position sizing, vedie k ziskovejšiemu a bezpečnejšiemu obchodovaniu, je využitie reálnych dát obchodníka, ktorý vedome žiadnu metódu money managementu nepoužíva. K tomuto účelu je k dispozícii súbor historických obchodov v **prílohe č. 3,** na ktorom boli aplikované postupne jednotlivé metódy a ich výsledky sú zaznamenané v tabuľke **(Tab. 5.1).** 

Z tabuľky je jasne viditeľné, že po aplikovaní metód money managementu vo väčšine prípadov stúpla výkonnosť obchodov, pričom kleslo riziko. Všetky smerodajné parametre metód boli optimalizované smerom k maximalizácii návratnosti (Rate of Return) pri zachovaní maximálneho prepadu *{Max Drawdown)* okolo úrovni 30%.

K výsledkom bolo následne dopracované pomocou Monte Carlo simulácie, s mierou spoľahlivosti *{Confidence)* 95,0%.

#### **Parametre:**

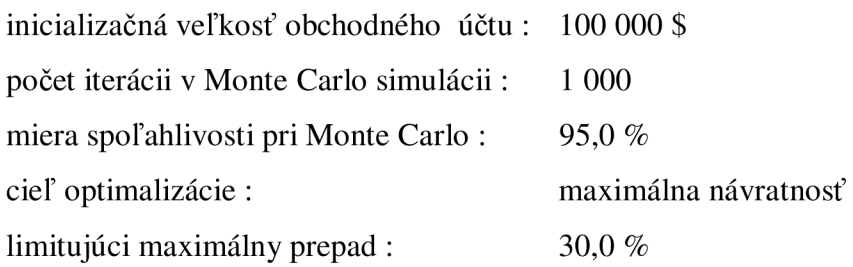

| Metóda                                   | <b>Value</b> | <b>Rate of Return</b> | <b>Max Drawdown</b><br>$(\%)$ | <b>Profit Factor</b> |
|------------------------------------------|--------------|-----------------------|-------------------------------|----------------------|
| <b>None</b>                              |              | 185,20 %              | 40,90 %                       | 1,3581               |
| <b>Fixed Dollar</b>                      | 52 \$        | 165,01 %              | 31,31 $%$                     | 1,3016               |
| <b>Fixed Percent of</b><br><b>Equity</b> | 79,67 %      | 414,71 $%$            | 30,95 $%$                     | 1,2663               |
| <b>Fixed Risk</b>                        | 10,30%       | 163,12 %              | 31,63 $%$                     | 1,2960               |
| <b>Kelly formula</b>                     | 0,13594      | 244,94 %              | 40,13 %                       | 1,2702               |
| <b>Optimal f</b>                         | 58,263       | 2038,99 %             | 93,06 %                       | 1,0598               |

*Tab. 5.1: Porovnanie metód PS na reálnych dátach* 

Obchodík dosahuje aj bez použitia money management metód relatívne dobré výsledky. Návratnosť je na úrovni 185,20%, ale účet je zaťažovaný prepadmi až do výšky 40,90% celkového majetku. Pri použití jednotlivých metód sa charakteristiky systému menia:

- použitím *Fixed Dollar* a *Fixed Risk* sa znižuje *Max Drawdown* z 40% na 30%, čiže obchodník je vystavený o 25% **nižšiemu riziku**
- *Fixed Percent of Equity* taktiež znižuje *Drawdown* na 30,95%, ale pritom zvyšuje návratnosť na skvelých **414,71 %**
- *• Kelly formula* v tomto prípade nepotvrdila rolu agresívnej stratégie a pri porovnateľnom risku zdvihla návratnosť na 244,94%
- jednoznačne najprofitujúcejšia, ale zároveň najrizikovejšia je metóda *Optimal f*  ktorá zaistila návratnosť na astronomickej úrovni **2038,99%,** ale spolu s neakceptovateľným rizikom predstavujúcim *Max Drawdown* 93,06%

# **6. Zhodnotenie a záver**

Cieľom mojej práce bolo navrhnúť a vytvoriť software obsahujúci súbor nástrojov Money managementu, s dôrazom na jednoduchosť a prehľadnosť riešenia tak, aby bol ľahko užiteľný pre cieľovú skupinu obchodníkov – individuálnych a začínajúcich investorov.

V prvej časti samotnej práce (Úvod) som sa venoval všeobecnému zoznámeniu s problematikou a objasnil svoju motiváciu k spracovaniu tejto práce. Druhá časť (Cieľ práce) popisuje ciele, z realizácie ktorých je zostavený tento záver. Tretia časť (Money management) opisuje základné pojmy Money managementu a slúži v podstate ako analýza súčasného stavu.

V štvrtej časti (Teoretické východiská) je rozobraná teória potrebná k podrobnejšiemu zoznámeniu s terminológiou a postupmi použitými v praktickej časti. Túto časť je možné považovať za súbor najdôležitejších a najpoužívanejších nástrojov, analýz, metód, nevyhnutných pre individuálnych investorov sledujúcich znižovanie rizík, a potenciálne zvýšenie ziskov z investícií.

V piatej časti (Návrh riešenia) sú uvedené postupy, akým boli uvedené teoretické poznatky do praxe, tzn. algoritmizácia problémov a dokumentácia samotnej aplikácie. V závere tejto časti sú porovnané rôzne metódy Money managementu s použitím vytvorenej aplikácie.

Vytváraná aplikácia bola od počiatku vyvíjaná a testovaná nie len mnou a mojim vedúcim práce, ale taktiež potenciálnymi budúcimi užívateľmi. Komplexita a časová náročnosť vývoja ale nedovolila, aby bol software zbavený všetkých nedostatkov a preto je pred finálnym vydaním nutný ďalší vývoj. Aplikácia avšak preukázala svoju opodstatnenosť **(viď. 5.6),** takže je možné postupne aplikovať i ďalšie metódy a rozšíriť možnosti programu.

Samotná aplikácia je v prvom rade pomôcka, ktorá má zabrániť privysokému riziku a napomáha privátnym investorom nepreceňovať svoje sily. Jej ekonomická návratnosť je individuálna z veľkej miery závisí od skúseností obchodníka a . Preto sa spolu s používaním softwaru predpokladá i ďalšie vzdelávanie v tradingu.

Tvorba tohto softwaru mi poskytla cenné skúsenosti nie len v teoretickej rovine obchodovania na finančných trhoch, ale i v oblasti spolupráce s vedúcim bakalárskej práce. Realizáciou tohto projektu som si taktiež rozšíril znalosti použitých technických prostriedkov a technológií.

# **Zoznam použitej literatúry**

- [I] ANCHELIS, S. *Technical Analysis from A to* Z. vyd. [s.L] : McGraw-Hill, 2000. 380 s. ISBN 00-713-6348-3.
- [2] BALSARA, NAUZER, J. Money Management Strategies for Futures Travers. vyd. New York : John Wiley & Sons, 2003. 288 s. ISBN 04-715-2215-5.
- [3] DEAMICIS-ROBERTS, M. The next step with optimal f. *Futures* [online]. 1998 [cit. 2007-04-21]. Dostupný z WWW: <[http://www.allbusiness.com/personal](http://www.allbusiness.com/personal-finance/investing/670661%20-6.html)[finance/investing/670661 -6.html>.](http://www.allbusiness.com/personal-finance/investing/670661%20-6.html)
- [4] DLOUHÝ, M. *Simulace pro ekonomy*. *vyd.* Praha : VŠE, 2001. 152 s. ISBN 80-245-0973-3.
- [5] ELDER, A. Come into My Trading Room, a Complete Guide to Trading, vyd. Wiley, 1998. 313s. ISBN 04-712-2534-7.
- [6] FANTA,J. *Počítačové technologie na kapitálových trzích.*  vyd. Praha : Computer Press, 1998. 225 s. ISBN 80-722-6073-1.
- [7] JÍLEK, J. *Finanční a komoditní deriváty v praxi.* vyd. Praha : Grada, 2005. 630 s. ISBN 80-247-1099-4.
- [8] KLIMIKOVÁ, M . a HOLZMANN , R. KÍzavé priemery a ich využitie pri analýze devízového trhu. *Finančné trhy* [online]. 2006 [cit. 2007-04-10]. Dostupný z WWW: <[http://www.derivat.sk/files/2006casopisfebruar/2006FebHotklimikova.doc>](http://www.derivat.sk/files/2006casopisfebruar/2006FebHotklimikova.doc). ISSN 1336-5711.
- [9] KRAVAL , I. *Základy objektově orientovaného programování.*  vyd. Praha : Computer Press, 1998, 251 s. ISBN 80-7226-047-2.
- [10] *Money Management: Verwendung von optimal f*'[online]. cl999-2007 [cit. 2007- 05-12]. Dostupný z WWW: <[http://www.nrcm.de/moneymanagement/mm optimal f.php>](http://www.nrcm.de/moneymanagement/mm%20optimal%20f.php).
- [II] MORKES, D. *Učebnice Visual Basicu 6.0.* vyd. Praha : Computer Press, 2000, 165 s. ISBN 80-7226-312-9.
- [12] *MSDN Library for Visual Studio .NET 2003* [online]. Microsoft. c2002, aktualizováno 11.04.2007 [cit. 2007-04-12]. Dostupné z WWW <http://msdn.microsoft.com/vstudio/>.
- [13] POKORNÝ, J. *Úvod do Visual [Basic.NET.](http://Basic.NET)* vyd. Praha : Mobil Media, 2001, 88 s. ISBN 80-86097-73-0.
- [14] *Pseudorandom Number Generator* [online]. Wikipedia, c2007, aktualizováno 13.05.2007 [cit. 2007-05-13]. Dostupný z WWW: <[http://en.wikipedia.org/wiki/Pseudorandom n](http://en.wikipedia.org/wiki/Pseudorandom)umber generator>.
- [15] SANDERS, L. *Trading Strategie Using computer simulation to maximize profits and control risk.* vyd. LSS Limited, 2002. 84 s. Dostupný z WWW: [<http://www.tradelabstrategies.com/customers/tradingstrategiesrev2.pdf>.](http://www.tradelabstrategies.com/customers/tradingstrategiesrev2.pdf)
- [16] SHARPE, F.W. The Sharp Ratio. *Journal of Portfolio Management* [online]. 1994 [cit. 2007-05-02]. Dostupný z WWW: [<http://www.stanford.edu/~wfsharpe/art/sr/sr.htm>.](http://www.stanford.edu/~wfsharpe/art/sr/sr.htm)
- [17] *Stator* [online]. Anfield Capital Pty Ltd, c2004-2007 , aktualizováno 23.03.2007 [cit. 2007-03-23]. Dostupný z WWW: [<http://www.stator-afm.com/portfolio](http://www.stator-afm.com/portfolio-?management-information.html)[management-information.html>.](http://www.stator-afm.com/portfolio-?management-information.html)
- [18] THARP, K.V. et al. *Safe Strategies for Financial Freedom,* vyd. McGraw-Hill, 2004. 350 s. ISBN 00-714-2147-5.
- [19] THARP, K.V. Why It's So Difficult for Most People to Make Money in the Markets. *Van Tharp Institute* [online]. 2003 [cit. 2007-04-19]. Dostupný z WWW: <[http://www.jonssons.org/nils/Tharp.pdf>.](http://www.jonssons.org/nils/Tharp.pdf)
- [20] *Trading Blox User's Guide* [online]. Trading Blox LLC, c2007 , aktualizováno 30.01.2007 [cit. 2007-03-25]. Dostupný z WWW: <[http://www.tradingblox.net/Manuals/UsersGuideHTML/>.](http://www.tradingblox.net/Manuals/UsersGuideHTML/)
- [21] VINCE, R. The Mathematics of Money Management: Risk Analysis Techniques for Traders, vyd. Indianapolis : Wiley, 1992. 400 s. ISBN 04-715-4738-7.
- [22] VINCE, R. Portfolio Management Formulas : Mathematical Trading Methods for the Futures, Options, and Stock Markets, vyd. Indianapolis : Wiley, 2001. 288 s. ISBN 04-715-2756-5.
- [23] VIRIUS, M . *Aplikace matematické statistiky Metoda Monte Carlo,* vyd. Praha : ČVUT, 1999. 168 s. ISBN: 80-01-01779-6.

# **Zoznam použitých skratiek a symbolov**

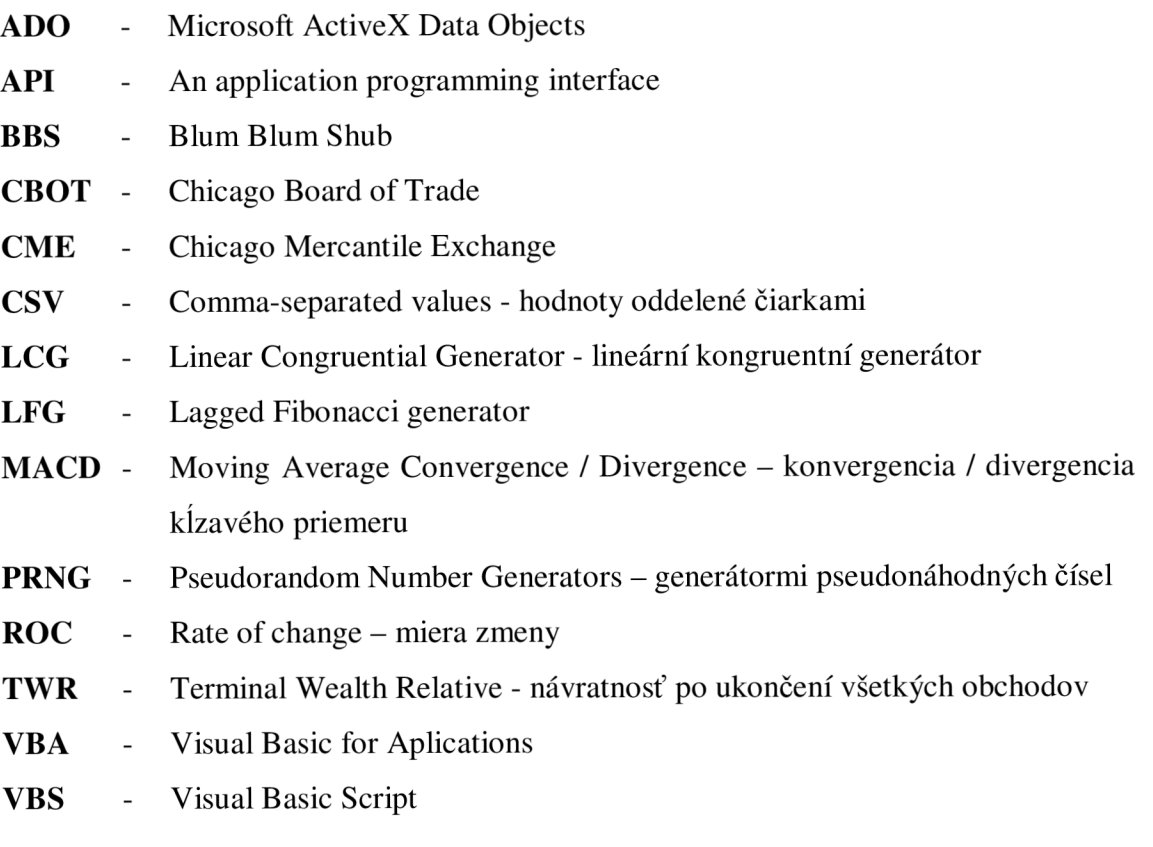

# **Zoznam obrázkov a tabuliek**

## **Obrázky :**

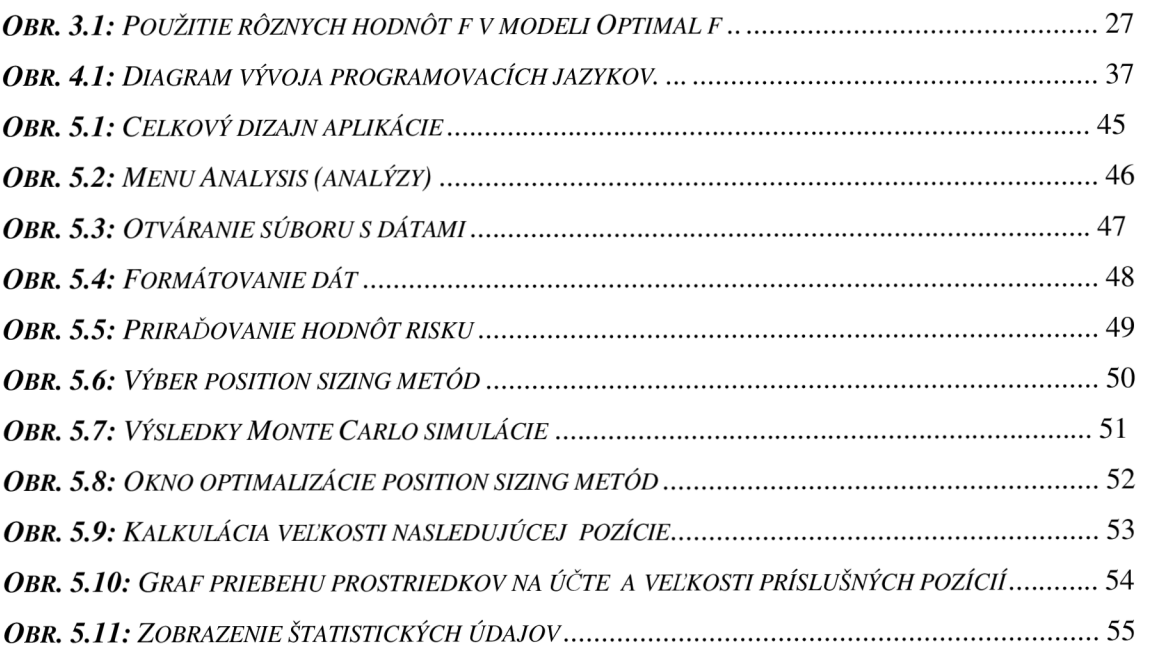

## **Tabuľky :**

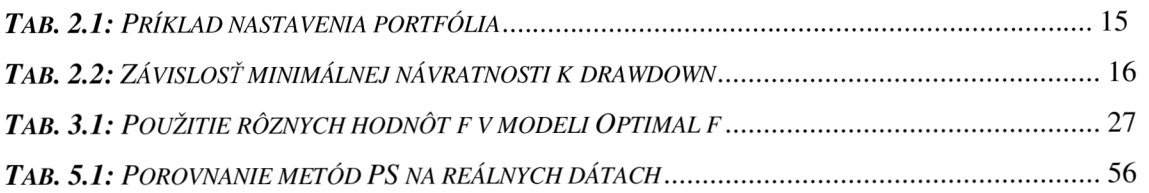

# **Zoznam príloh**

- Príloha č. 1 Spustiteľný súbor aplikácie APNZ Lite 1.0.2 APNZ Lite.exe
- Príloha č. 2 Súbor s nevyhnutnými knižnicami DasNetDataChart.dll
- Príloha č. 3 Denník obchodov použitý ako príklad TradeLog.csv
- Príloha č. 4 Programový kód modulu position sizing Position.vb a Position.Designer.vb
- Príloha č. 5 Programový kód modulu Monte Carlo Monte.vb a Monte.Designer.vb
- Príloha č. 6 Programový kód hlavného formulára Form1.vb a Form1.Designer.vb